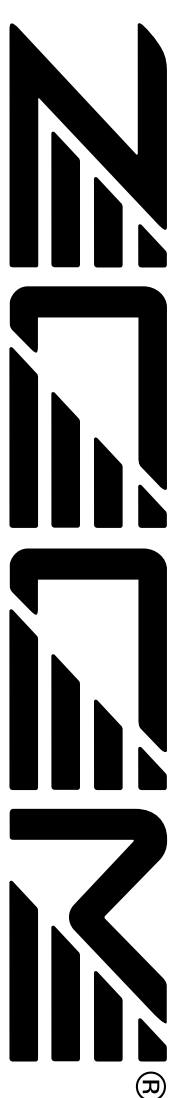

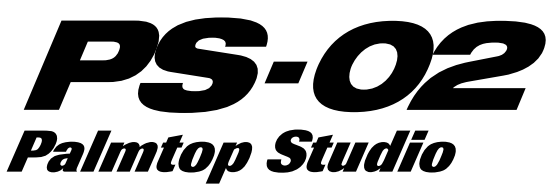

# **MANUAL DE INSTRUCCIONES**

# **Precauciones de seguridad/Precauciones de utilización**

#### **Precauciones de seguridad**

En este manual, se usan símbolos para realzar las advertencias y precauciones para que Ud. las lea y evitar accidentes. El significado de dichos símbolos es el siguiente:

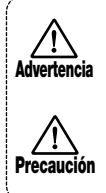

Este símbolo indica explicaciones sobre aspectos sumamente peligrosos. Si los usuarios ignoran dicho símbolo y manipulan el aparato de manera equivocada, esto puede ser la causa de lesiones graves o muerte.

Este símbolo indica explicaciones sobre aspectos peligrosos. Si los usuarios ignoran este símbolo y manipulan el aparato de manera equivocada, esto puede ser la causa de lesiones corporales o al equipo.

Observe los consejos y precauciones de seguridad siguientes para asegurar un uso libre de lesiones del PS-02.

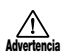

#### **Sobre la alimentación**

Como el consumo de energía de esta unidad es bastante alto, recomendamos el uso del adaptador de CA siempre que sea posible. Si usa pilas, use solamente pilas de tipo alcalino.

#### **[Operación del adaptador de CA]**

- Asegúrese de que usa sólo un adaptador que suministre 9 V CC, 300 mA y de que está equipado con un enchufe "negativo en el centro" (Zoom AD-0006). El uso de algún otro adaptador puede dañar la unidad y resultar peligroso.
- Conecte el adaptador de CA sólo a un tomacorrientes de CA que suministre el voltaje nominal requerido por el adaptador.
- Al desconectar el adaptador de CA del tomacorrientes, agarre el adaptador para sacarlo, no tirando del cable.
- Cuando no utilice la unidad durante mucho tiempo, desconecte el adaptador de CA del enchufe de la CA.

#### **[Operación con pilas]**

- Emplee seis pilas IEC R03 (tamaño AAA) (alcalinas/manganeso) de 1,5 V.
- El PS-02 no puede usarse para recargar. Preste mucha atención a la etiqueta de la pila para cerciorarse de que selecciona el tipo adecuado.
- Cuando no emplee la unidad durante mucho tiempo, saque las pilas de la unidad.
- Si se produce fuga en la pila, limpie bien el compartimiento de la misma y los terminales de pila hasta que desaparezcan todos los residuos de fluido de pila.
- Cuando use la unidad, el compartimiento de la pila debe estar cerrado.

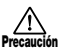

#### **Medio ambiente**

Evite utilizar el PS-02 en medios en los que esté expuesto a:

- Temperaturas extremas
- Alta humedad

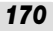

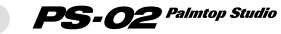

- Polvo o arena excesivos
- Vibraciones excesivas o golpes

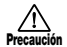

#### **Manejo**

Puesto que el PS-02 es un dispositivo electrónico de precisión, evite aplicar excesiva fuerza a los controles. No opere las teclas ni los controles con el pie.

Asimismo, tenga cuidado de no dejar caer la unidad ni someterla a presión ni golpes.

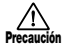

#### **Modificaciones**

No abra nunca el PS-02 ni intente hacer modificación alguna al producto, pues puede que lo dañe.

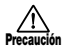

#### **Conexión de cables y tomas de entrada y salida**

Apague siempre el PS-02 y todos los demás equipos antes de conectar o desconectar cables. Asegúrese también de que desconecta todos los cables y el adaptador de CA antes de cambiar de lugar el PS-02.

#### **Precauciones de utilización**

Por consideraciones de seguridad, el PS-02 se ha diseñado para proporcionar la protección máxima contra la emisión de radiaciones electromagnéticas desde dentro del aparato, y contra interferencias externas. No obstante, equipos que son muy susceptibles a interferencias o que emitan ondas electromagnéticas potentes no deberá colocarse cerca del PS-02, pues la posibilidad de interferencia no puede descartarse enteramente.

Cualquiera que sea el tipo del dispositivo de control digital, PS-02 incluido, daño electromagnético puede causar malfuncionamiento y puede corromper o destruir los datos. Como es un peligro latente, deberá tenerse mucho cuidado de minimizar el riesgo de daño.

#### **Interferencia eléctrica**

El PS-02 utiliza circuitos digitales que pueden causar interferencias y ruido si se deja demasiado cerca de otros equipos eléctricos como televisores y radios. Si esto ocurre, aleje el PS-02 del equipo afectado. Asimismo, cuando lámparas o aparatos fluorescentes con motores incorporados están muy próximos al PS-02, puede que éste no funcione adecuadamente.

#### **Limpieza**

Utilice un paño suave y seco para limpiar el PS-02. Si es necesario también puede utilizarse un paño ligeramente humedecido. No utilice limpiadores abrasivos, ni parafinas ni disolventes (como diluyente de pintura o alcohol), pues pueden deslustrar el acabado o dañar la superficie.

Guarde este manual en un lugar conveniente para futura referencia.

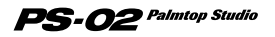

# **Introducción**

Gracias por haber elegido el *ZOOM PS-02 Palmtop Studio* (simplemente denominado el "*PS-02*" en este manual). Para obtener el máximo provecho de este producto sofisticado, lea este manual con atención antes de usar.

#### **Le recomendamos tener el manual a mano para referencia futura.**

# **Contenido**

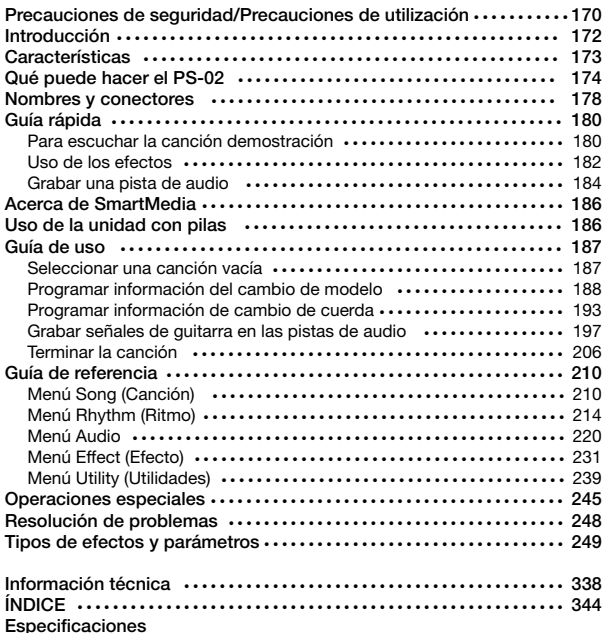

# **Características**

El PS-02 tiene las siguientes características.

#### **• Tres grandes funciones en una unidad**

Ele PS-02 combina una máquina tambor/bajo, una grabadora múltiple digital, y un dispositivo de efectos múltiples en un solo cuerpo compacto. Ajuste el sonido de la guitarra, programe una pista de ritmo, grabe partes de guitarra y vocales, y realice la mezcla final, todo en la misma unidad. El PS-02 es una especie totalmente nueva de hiperdispositivo.

#### **• Efectos versátiles incorporados**

La paleta impresionante de 50 efectos incorporados incluye efectos de modulación, espaciales, así como un simulador de amplificación. Es posible combinar un máximo de seis efectos en un programa de efectos, y se puede guardar 120 programas de efectos en la memoria de la unidad. El PS-02 resulta útil como dispositivo de efectos independiente para guitarra, o como dispositivo de efectos para grabación de guitarra/bajo/voz. Un efecto Especial le permite controlar el sonido y el ambiente espacial durante la mezcla.

#### **• Programa la pista de ritmo para 100 canciones**

El PS-02 incorpora más de 200 modelos de ritmos con sonidos realistas de batería y bajo. Al combinar modelos y cuerdas, se puede crear hasta canciones, ideales para práctica solista y para componer.

#### **• Grabador digital integrado de 3 pistas**

El grabador incorporado de 3 pistas le permite grabar y reproducir diversas fuentes, incluso guitarra y voz, así como la señal de un reproductor de CD o de un micrófono incorporado. La información grabada se guarda en SmartMedia para más conveniencia. Por ejemplo, se puede superponer una parte de guitarra y voz con una pista rítmica creada con anterioridad, para usar como cinta demostración de sonido profesional. Las prestaciones adicionales incluyen la conexión/desconexión automática y el rebote.

#### **• Diseño conveniente de alimentación doble**

Se puede alimentar el PS-02 desde el adaptador de CA o con cuatro pilas IEC R03 (tipo AAA). Esta posibilidad le permite usar la unidad en cualquier lugar, sea para práctica personal, creación de arreglos, o para grabación de memoria.

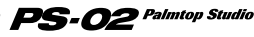

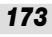

# **Qué puede hacer el PS-02**

# **1 Úselo como grabador multipista digital. Conecte un instrumento, seleccione los efectos incorporados, y grabe.**

**Añada tambor de sonido realista y fondo de bajo, así como superposición de guitarra y voz para crear una canción original.** 

El PS-02 es MTR (grabador multipista) digital que utiliza SmartMedia para la grabación. Es posible guardar un máximo de 100 canciones en una sola tarjeta SmartMedia. Una canción puede constar de dos pistas rítmicas para la máquina de ritmo incorporada (tambores y bajo) y tres pistas de audio.

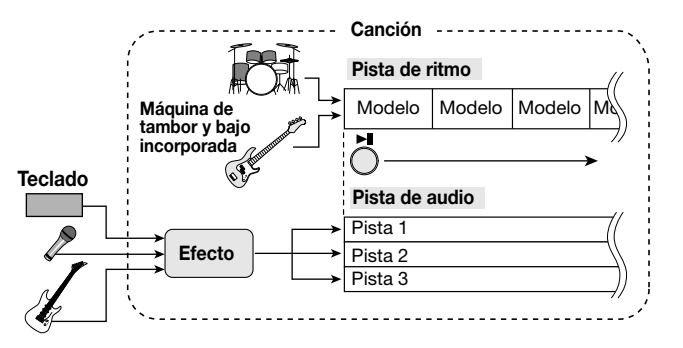

Al programar la pista de ritmo, es posible crear material de acompañamiento original. Luego graba instrumentos o voces en las tres pistas de audio.

Una vez completada la grabación, se puede regular el paneo y el volumen para cada pista de audio por separado, así como controlar el balance de tambores, bajo, y pistas de audio para crear la canción definitiva.

#### $\mathbf{PS}\text{-}\boldsymbol{O2}$  Palmtop Studio *174*

### **Qué puede hacer el PS-02**

# **2 Cree un acompañamiento rítmico sin agregados engorrosos, simplemente seleccionando modelos y cuerdas.**

**Programar la pista rítmica no podría ser más sencillo: simplemente elija de una amplia gama de patrones rítmicos disponibles y especifique las cuerdas. En minutos dominará la técnica y podrá crear excelentes pistas de acompañamiento es un instante, aún sin tener experiencia con secuenciadores.**

El PS-02 incorpora más de 200 modelos de ritmo de tambor y bajo fáciles de usar para todo tipo de géneros musicales, incluso rock, blues, música dance, y muchos más. Ordene los modelos para reproducción y especifique las cuerdas. El resultado es una pista rítmica espectacular.

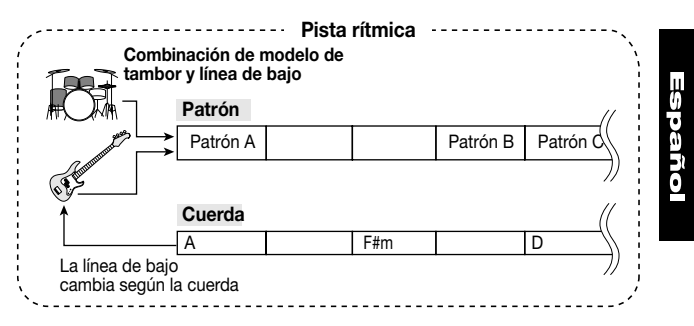

Es posible actualizar los modelos de tambor y bajo incorporados por medio de SmartMedia. En el futuro, se publicarán nuevos sonidos y modelos de tambor y bajo en el sitio Web de ZOOM (http://www.zoom.co.jp). Esto le permitirá expandir su biblioteca de sonidos y modelos.

 $\mathbf{PS}\text{-}{\boldsymbol{O}}$ 2 Palmtop Studio

# **3 El concepto MTR digital posibilita la función de pista virtual (toma) y rebote sin afectar la calidad del sonido.**

**El PS-02 puede grabar un máximo de 10 tomas por pista, por un total de 30 tomas. También hay disponible una función de rebote que actúa como efecto de pingpong digital, de modo que la cantidad de tomas grabadas es virtualmente ilimitada.**

Cada una de las pistas de audio 1 - 3 del PS-02 tiene diez pistas virtuales (denominadas "tomas"). Al grabar o reproducir, selecciona una toma. Por ejemplo, puede grabar varias tomas de un solo de guitarra y luego compararlas para elegir la que más le guste.

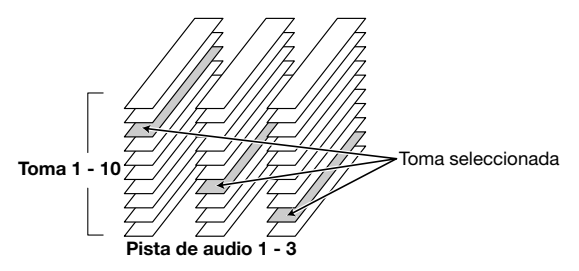

La "función rebote" le permite realizar una colación digital de diversas pistas en las pistas 1 y 2.

#### **[Ejemplo de función de rebote]**

 $\mathbf{PS}\text{-}\mathbf{O2}$  Palmtop Studio

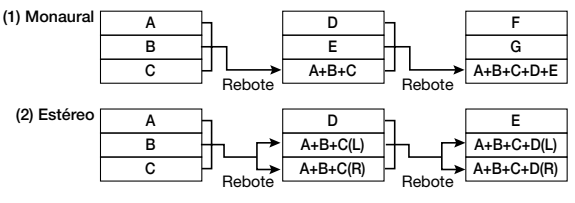

# **4La sección de efectos realmente útiles es muy buena también para todo tipo de aplicaciones, desde grabación hasta mezcla**

**Con la tecnología VAMS original de ZOOM, el modelado de amplificador y otros efectos del PS-02 son increíbles. Son útiles no solo para grabar partes de guitarra o voz con procesamiento de efectos, sino también para usar el PS-02 como simulador amplificador independiente o dispositivo de efectos.** 

El PS-02 cuenta con numerosos efectos incorporados, lo que le permite usar hasta seis módulos de efectos como DRIVE, CAB (simulador de gabinete), MOD (modulación), y REV (reverberación) simultáneamente.

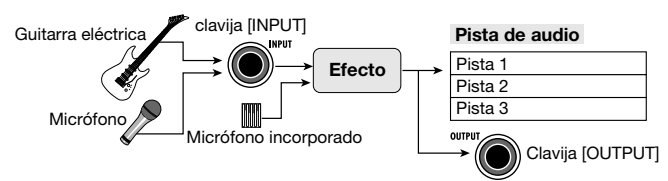

La señal de salida de efectos está presente no solo para el grabador interno sino que también aparece en la clavija OUTPUT, para que pueda grabar la señal procesada o usar el PS-02 como dispositivo de efectos independiente. El efecto de mezcla le permite aplicar un procesamiento especial a una canción terminada. Al trabajar con la señal mezclada que consta de una pista de audio, pista de tambores y bajo, puede añadir ambiente o resaltar altos y bajos, para lograr el sonido exacto que busca.

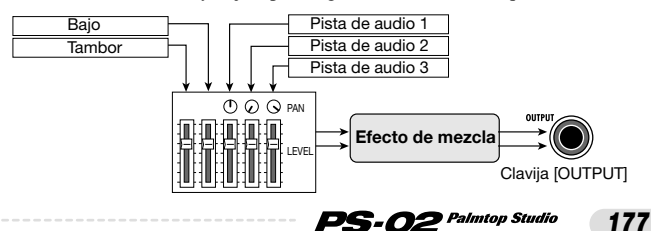

# **Nombres y conectores**

### **Panel frontal**

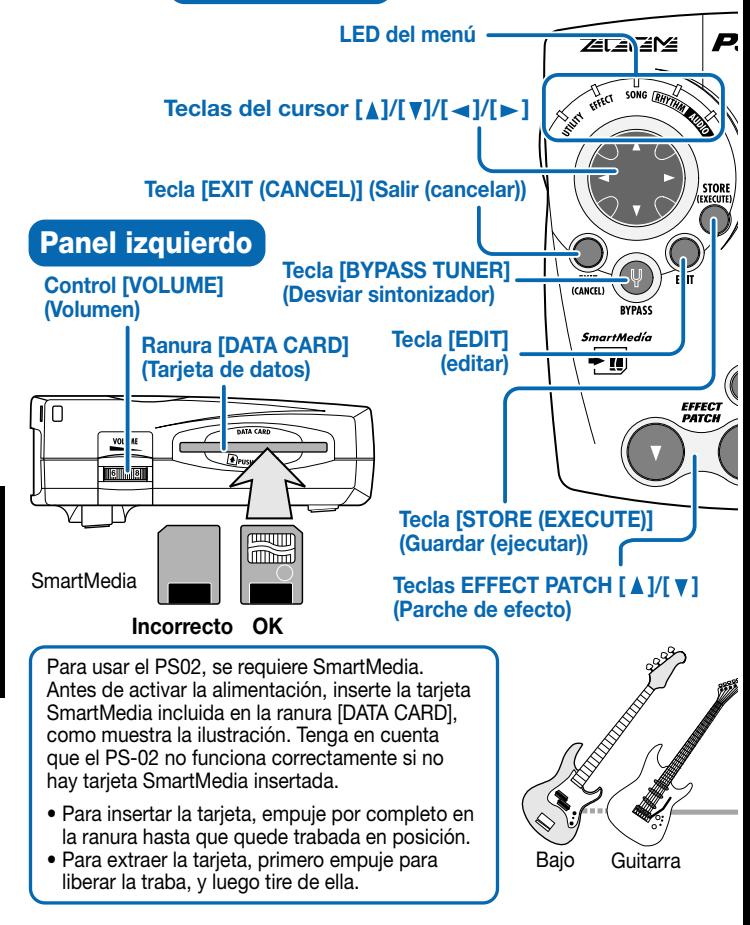

#### **Nombres y conectores**

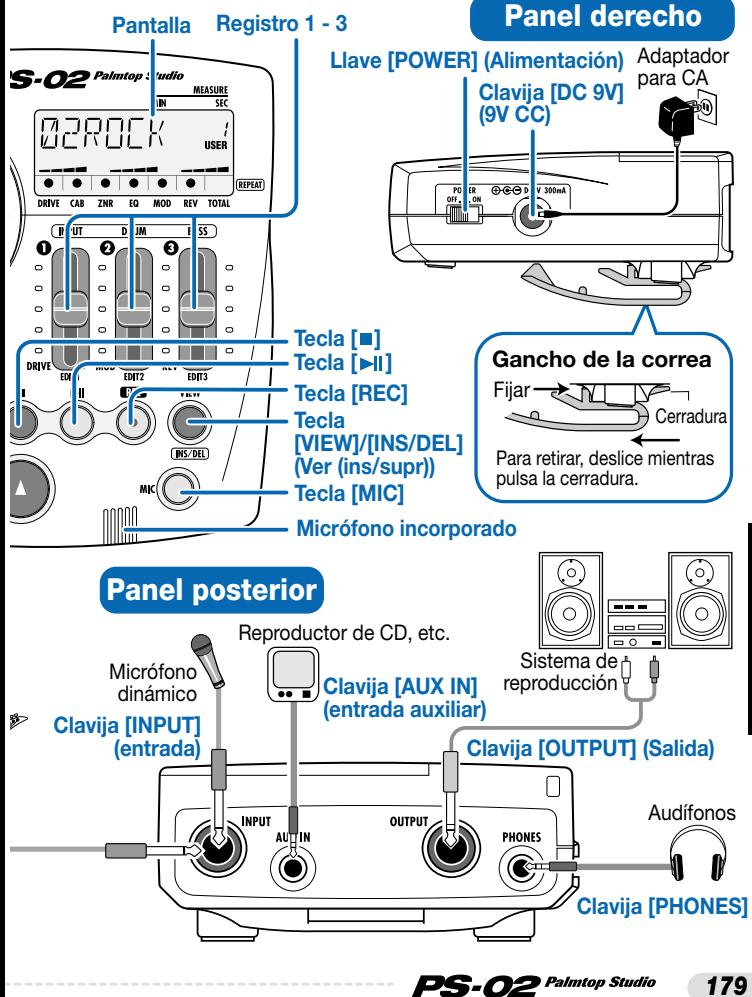

# **Guía rápida (1) Para escuchar la canción demostración**

Esta sección le muestra cómo reproducir la canción demostración guardada en la tarjeta SmartMedia incluida.

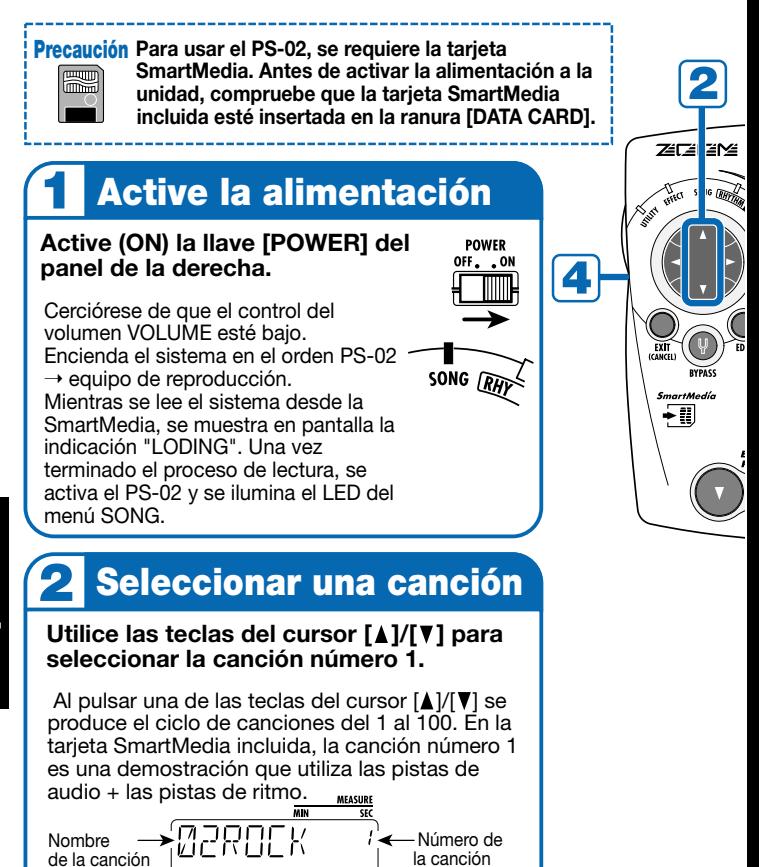

PS-02 Palmtop Studio

Español

### **Guía rápida (1) Para escuchar la canción demostración**

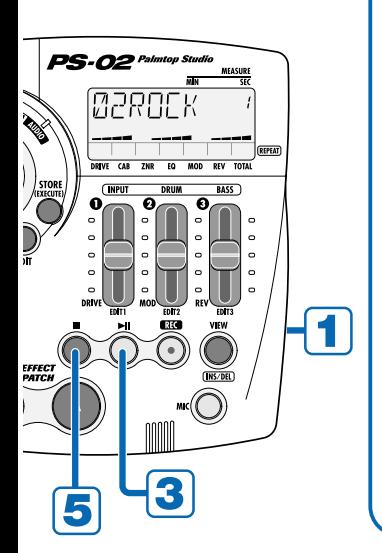

# **Regule el volumen**

**Utilice el control de volumen [VOLUME] del panel de la izquierda para regular el nivel del sonido.**

**VOLUME** 611111118

# **Reproducir la canción**

#### **Pulse la tecla [>||].**

Se reproduce la canción de demostración.

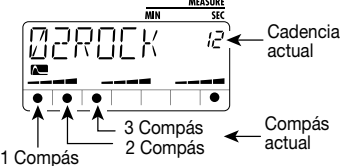

# 龗

**Precaución** Se muestra el icono de la tarieta ( $\blacksquare$ ) en **pantalla mientras el PS-02 accede a la SmartMedia.** 

**Si se extrajo la tarjeta SmartMedia o se desconectó la alimentación durante el acceso, quizá pueda perderse la información que guardó el usuario en la tarjeta, y dañarse los archivos del sistema, lo que imposibilita la activación de la unidad.** 

## **Detenga la canción**

#### **Pulse la tecla [10].**

Si pulsa la tecla [▶II] en vez de la tecla [ $\blacksquare$ ] la unidad queda en pausa.

Si pulsa la tecla [▶||] una vez más en pausa se reanuda la reproducción de la canción desde la posición actual.

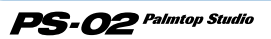

# **Guía rápida (2) Uso de los efectos**

El PS-02 tiene una capacidad para 60 parches predeterminados + 60 parches de usuario para efectos incorporados. Pruebe cambiar los parches mientras toca su instrumento, para tener una idea de qué es capaz la unidad.

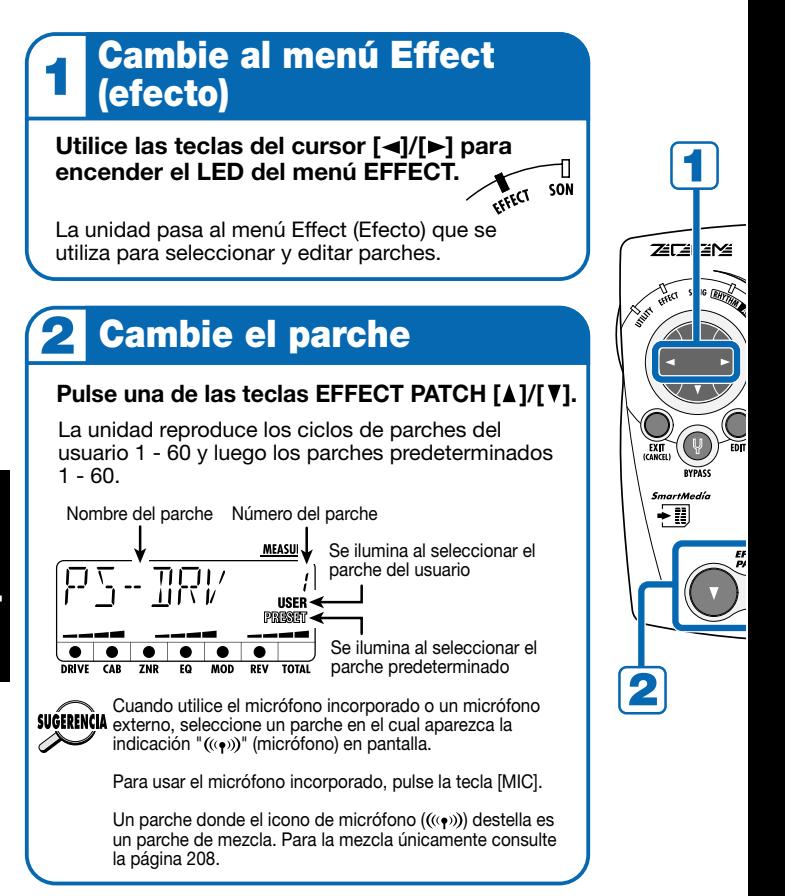

PS-02 Palmtop Studio

Español

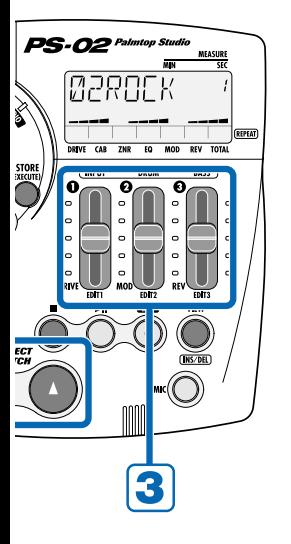

# **Regule la intensidad del efecto**

#### **Opere los registros 1 - 3.**

Cada uno de los registros 1 - 3 le permiten regular un parámetro de efecto principal del módulo DRIVE/MOD/REV. Cuando haya editado un parche de esta forma, puede guardarlo como parche de usuario, si lo desea (→ página 236).

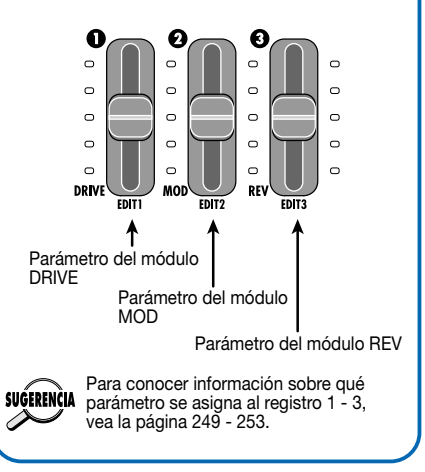

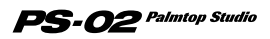

# **Guía rápida (3) Grabar una pista de audio**

Seleccione una canción demostración (canción número 1 - 50) y el parche de efectos, y grabe tocando la guitarra o cantando sobre una pista de audio, con la canción demo de fondo.

# **Cambie al menú de Audio**

Utilice las teclas del cursor [◀]/[▶] para iluminar **el LED del menú AUDIO.**

# **Regule el PS-02 para una pausa de grabación**

#### **Pulse la tecla [REC].**

Español

Destella la tecla [REC] y la pista 1 se encuentra en estado de pausa de la grabación. En este modo, los puntos de la parte inferior de la pantalla sirven para indicar el nivel de grabación.

A mayor nivel de la señal de entrada, más se moverán a la derecha los puntos iluminados.

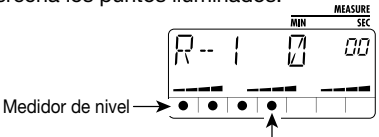

El punto central indica el nivel de grabación adecuado.

#### 3 **Regular nivel de grabación**

**Mientras toca el instrumento, utilice el registro 1 para regular el nivel de grabación.** 

Regula el nivel para que los puntos del centro se iluminen al tocar el instrumento.

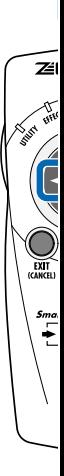

### **Guía rápida (3) Grabar una pista de audio**

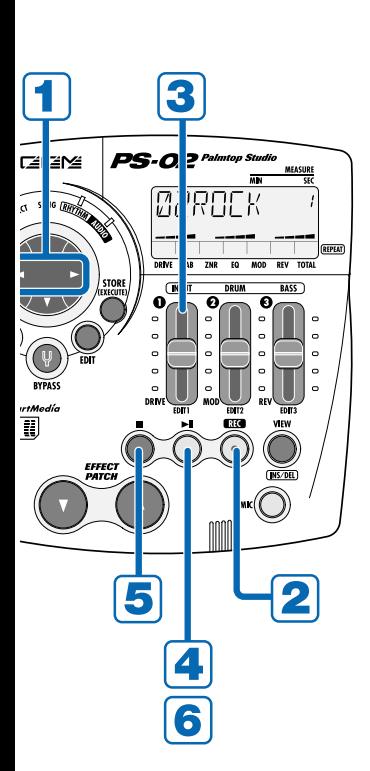

# **Comenzar a grabar**

#### **Pulse la tecla [**  $\blacktriangleright$  **| 1.**

Comienza la reproducción de la canción elegida en el modo RHYTHM, y también comienza la grabación en la pista de audio. Toque el instrumento mientras escucha la pista rítmica.

# **Detener la grabación**

**Cuando quiera detener la grabación, pulse la tecla [ ].** 

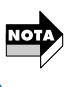

 $\hat{\bullet}$ 

Cuando se llena la tarjeta SmartMedia, aparece la indicación "FULL" en pantalla, y no se puede seguir grabando.

# **Reproducir la pista**

#### **Pulse la tecla [** $\blacksquare$ ].

Para rehacer la grabación, pulse la tecla [REC] seguida por  $[\blacktriangleright]$ ] otra vez.

Para obtener información sobre la forma de eliminar una pista grabada, refiérase a la página 224.

# **Acerca de SmartMedia**

#### **Contenido de SmartMedia**

Además de la información de reproducción de canciones demo y de audio, la tarjeta SmartMedia que se incluye con el PS-02 contiene la información del sistema necesaria para el funcionamiento del PS-02. Observe que el PS-02 solo se pone en marcha cuando hay una tarjeta SmartMedia adecuada inserta en la ranura [DATA CARD].

#### **Tarjeta de trabajo SmartMedia**

Al grabar con el PS-02, toda la información de audio se guarda en la tarjeta SmartMedia. En el estado que se despacha de fábrica, la tarjeta SmartMedia provista posee una cierta cantidad de espacio libre, pero para grabaciones más extensas, será necesario borrar la canción demo o usar otra tarjeta SmartMedia (se recomienda 32 MB o superior).

Si el programa del sistema incluido en la tarjeta SmartMedia original se daña o borra por accidente, el PS-02 no funcionará normalmente. Por lo tanto, se recomienda formatear una nueva tarjeta SmartMedia para crear una tarjeta de trabajo. Luego de ello, guarde la tarjeta SmartMedia original en un sitio seguro.

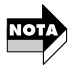

Para obtener información sobre la forma de borrar una canción, véase la página 213.

Para obtener información sobre el modo de formatear una tarjeta de trabajo SmartMedia, véase la página 245.

# **Uso de la unidad con pilas**

- **1. Compruebe que la alimentación a la unidad esté apagada.**
	- **2. Dé vuelta el PS-02 y abra la tapa del compartimento de las pilas.**
- **3. Inserte cuatro pilas IEC R03 (tipo AAA) (se recomienda usar pilas alcalinas) en el compartimento, cuidando de establecer la posición correcta +/-.**

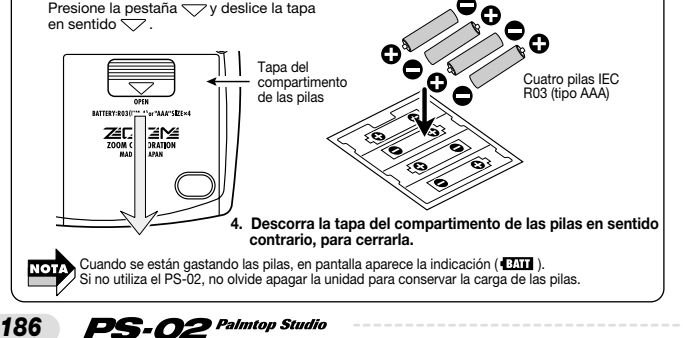

# **Guía de uso**

La presente sección describe la forma de crear una canción, comenzando de cero. Se puede dividir el proceso en cuatro pasos principales:

- 
- 
- 

**• Paso 1 (PATTERN)** Programar un modelo (Crear modelo de tambor) **Paso 2 (CHORD)** Programa cuerdas en la pista de ritmo (Crear progresión de cuerda de bajo) **• Paso 3 (RECORD)** Graba pista de audio 1 - 3

**• Paso 4 (MIXDOWN)** Mezcle las pistas de tambor, bajo y audio

En el margen superior de cada página de la guía de uso, se ve un diagrama con cuatro bloques correspondientes a los cuatro pasos. El bloque que aparece en negro muestra su posición actual en el proceso.

$$
\text{PATHBN} \Rightarrow \text{CHORD} \Rightarrow \text{RECORD} \Rightarrow \text{MIXDOWN}
$$

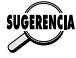

Las explicaciones de la guía de uso suponen una cierta cantidad de espacio libre en la tarjeta SmartMedia. Cuando utilice la tarjeta SmartMedia que se incluye, borre primero las canciones innecesarias (→p. 213).

### eccionar una canción vací

Para crear una nueva canción, primero debe seleccionar una canción vacía (o borrar una canción existente como se describe en la página 213). El ejemplo muestra la forma de seleccionar la canción desde el número 51 a 100 de la tarjeta SmartMedia incluida.

**1.** Con las teclas del cursor [ ◄ ]/[ ▶ ] haga que se encienda el **LED del menú SONG.**

Aparece en pantalla el menú Song (Canción).

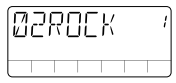

Si no cambian los LED del menú, pulse varias veces la tecla [EXIT] (SALIR). SUGERENČIA Si la tecla [REC] está iluminada, pulse la tecla [■] seguida por [EXIT].

#### **2.** Utilice las teclas del cursor [ **A** ]/[  $\blacktriangledown$  ] para seleccionar una **canción del número 51 al 100.**

Al seleccionar una canción vacía, se muestra la indicación "EMPTY" ("VACÍO") en el campo del nombre de la canción.

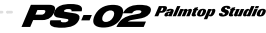

## rogramar información del cambio de model

En la pista de ritmo de la canción, se puede programar información sobre el cambio de modelos (información del cambio de modelos).

En este ejemplo, programemos la información de cambio de patrones indicada en el siguiente diagrama.

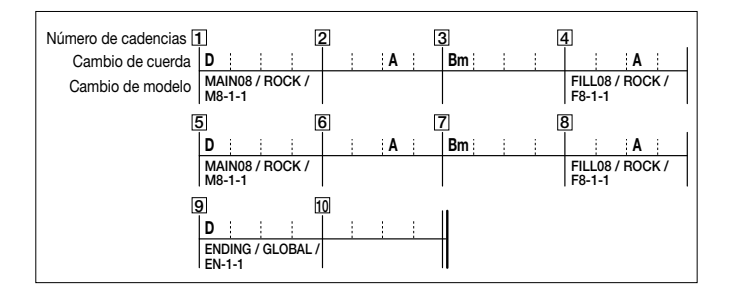

#### ◆ **Crear una cadencia vacía (insertar una cadencia)**

Al programar la pista de ritmo desde cero, primero debe insertar la cantidad necesaria de cadencias (longitud de la canción) en la pista de ritmo.

#### **1.** Utilice las teclas del cursor [◀]/[▶] para iluminar el LED del **menú RHYTHM (RITMO).**

La pantalla cambia al menú Ritmo. Este menú le permite realizar diversas configuraciones para programar la pista de ritmo.

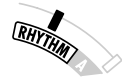

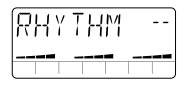

#### **2.Pulse la tecla [REC].**

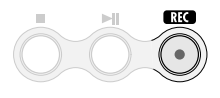

 $PS$ - $O2$  Palmtop Studio

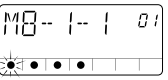

**PATTERN CHORD RECORD MIXDOWN**

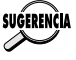

Cuando selecciona una canción vacía y pulsa la tecla [REC], se crea automáticamente una pista de ritmo de 2 cadencias. La cadencia 1 contiene la información de cambio de modelo "oo" y la información de cambio de cuerda "Am" (A Menor).

#### **3.** Pulse dos veces la tecla del cursor [ $\blacktriangleright$ ].

Con las teclas del cursor  $\left[\frac{1}{\epsilon}\right]$  se puede avanzar y retroceder desde la cadencia actual de la pista de ritmo. Al pulsar la tecla del cursor  $[\blacktriangleright]$  dos veces, se mueve a la cadencia 3, y aparece en pantalla la indicación "END" (FIN) (no aparece ningún número de cadencia en el ángulo superior derecho de la pantalla). "END" es información especial que marca el final de la pista de ritmo. En este ejemplo, puesto que queremos crear una pista de ritmo de 10 cadencias, se debe añadir 8 cadencias más.

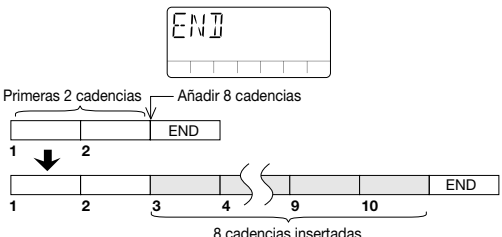

#### **4.Pulse la tecla [INS/DEL].**

Aparece la pantalla para insertar cadencias.

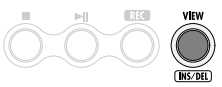

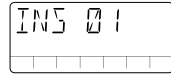

#### **5.Mueva el registro 3 para especificar 8 como la cantidad de cadencias que se debe insertar.**

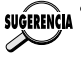

- La escala de ingreso para insertar cadencias es de 1 99. Para especificar la cantidad de cadencias, utilice el registro 2 para el dígito mayor y el 3 para el dígito menor.
- Es posible reducir luego la longitud de la pista de ritmo eliminando cadencias (➝ página 192).

### **6.Pulse la tecla [STORE (EXECUTE)] (GUARDAR (EJECUTAR)).**

Se añade la cantidad de cadencias especificada.

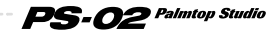

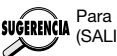

Para cancelar la inserción de cadencias, pulse la tecla [EXIT (CANCEL)] (SALIR (CANCELAR)).

#### ◆ **Ingresar información del cambio de modelo**

En la cadencia donde desea cambiar un modelo, debe insertar la información de cambio de modelo.

#### **1.** Pulse varias veces la tecla del cursor  $\left[ \rightleftharpoons$ ] para volver a la **cadencia 1.**

#### **2.Con los registros 1/2/3, seleccione "MAIN08 / ROCK / M8-1- 1" como modelo de ritmo para la cadencia 1.**

Los modelos incorporados en el modelo PS-02 se dividen en tres elementos sección/estile/variación, que se puede seleccionar con el registro 1/2/3.

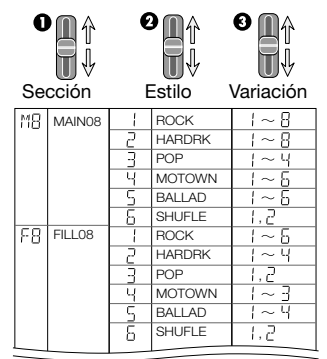

En este ejemplo, se utilizan los registros 1/2/3 para seleccionar MAIN08 / ROCK / M8-1-1 en secuencia.

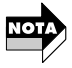

Para la indicación del modelo de ritmo, el nombre de la variación tiene prioridad.

Se muestra el nombre de la sección y del estilo únicamente justo después de haberlos seleccionado con el registro 1/2.

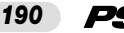

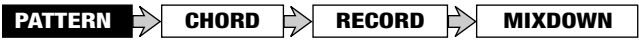

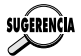

- Para obtener información sobre los modelos de ritmo disponibles, véase la "Lista de modelos de ritmo" de la página 338.
- Durante la programación, puede utilizar las teclas [>II] y [II] para reproducir y detener el modelo.
- Al ingresar la información del cambio de modelo en una cadencia, se repite ese modelo hasta que se ingresa la información del siguiente cambio de modelo.
- Asimismo, se puede usar las teclas del parche de efecto [▲]/[▼] para cambiar el modelo.

#### **3.Utilice las teclas del cursor** [◀]/[▶] para ir al número de **cadencia dónde volverá a cambiar el modelo ("4" en este ejemplo)**

Para las cadencias en las que no se ingresa información del cambio de modelo, la pantalla muestra "PTN<--", como en la ilustración siguiente.

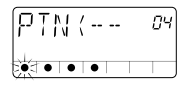

#### **4.Utilice el registro 3 para ingresar la información del cambio de modelo para la cadencia 4 ("FILL08 / ROCK / F8-1-1" de este ejemplo.**

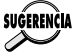

Al ingresar información de cambio de modelo donde solo la variación es diferente del modelo inmediatamente anterior, se puede omitir el ingreso de estilo y sección.

#### **5.Del mismo modo, ingrese la información del cambio de modelo para las cadencias 5, 8, y 9.**

#### ◆ **Editar/eliminar la información de cambio de modelo**

- Para editar la información de cambio de modelo ingresada, utilice la pantalla de ingreso de modelo y vaya al número de cadencias cuyo contenido desea modificar. Luego utilice los registros 1 - 3 para especificar el nuevo modelo deseado.
- Para eliminar la información de cambio de modelo ingresada, utilice la pantalla de ingreso de modelo y vaya al número de cadencias cuyo contenido desea eliminar. Luego lleve el registro 1 a la posición inferior.
- Se muestra temporariamente la indicación "------" en pantalla, y luego

# **PATTERN CHORD RECORD MIXDOWN**

cambia a "PTN<--". Se ha borrado la información de cambio del modelo seleccionado.

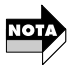

Una vez eliminada la información del cambio de modelo de la cadencia 1, el modelo de reproducción será "MAIN08 / ROCK / M8-1-1".

#### ◆ **Eliminar cadencias innecesarias**

**1.Para eliminar una cadencia innecesaria, utilice la pantalla de ingreso de modelo y vaya a la primera cadencia que desea eliminar. Luego, pulse dos veces la tecla [INS/DEL].** 

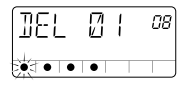

Se muestra la pantalla para eliminar cadencias.

Con cada pulsación de la tecla [INS/DEL], la pantalla pasa por las siguientes funciones: insertar cadencia → eliminar cadencia → ingresar modelo.

#### **2.Utilice los registros 2/3 para especificar la cantidad de cadencias que se debe eliminar.**

La escala de ingresos para eliminar cadencias es de 1 a 99. Para especificar la cantidad de cadencias, utilice el registro 2 para el dígito mayor y el registro 3 para el dígito menor.

#### **3.Para efectuar el proceso de eliminación, pulse la tecla [STORE (EXECUTE)].**

Comenzando de la cadencia especificada en el paso 1, se elimina la cantidad de cadencias especificada en el paso 2.

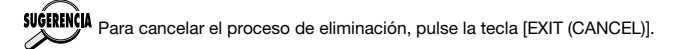

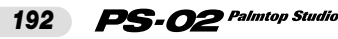

### **Programar información de cambio de cuerda**

Una vez ingresado el modelo, debe programar la información de cambio de cuerda siguiendo el diagrama de la página 188. A diferencia de la información de cambio de modelo, se puede especificar la información de cambio de cuerda en unidades de compases.

#### ◆ **Ingresar información de cambio de cuerda**

#### **1.En la pantalla de ingreso de modelo, pulse la tecla del cursor**  $\lceil \blacktriangle \rceil$  (o la tecla  $\lceil \blacktriangledown \rceil$ ).

La pantalla cambia al modo de ingreso de información de cambio de cuerda.

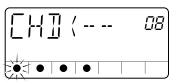

Mientras programa la pista de ritmo, cada pulsación de la tecla del cursor [ ] ([ ]) alterna entre la pantalla de ingreso del modelo y la pantalla de ingreso de cuerda.

#### **2.Utilice las teclas del cursor [◀]/[▶] para moverse a la cadencia 1.**

En el estado inicial, solo se ingresa la información de cambio de cuerda "Am" (A Menor) en la cadencia 1.

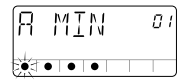

#### **3.Utilice los registros 1/2 para especificar la cuerda para la cadencia 1 ("D" en este ejemplo).**

En el modo de ingreso de cuerda, el registro 1 especifica la raíz y el registro 2, el tipo de cuerda (Mayor, menor, etc.).

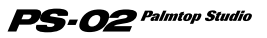

**PATTERN CHORD RECORD MIXDOWN**

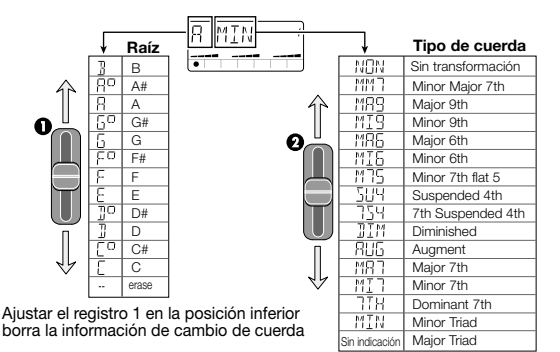

- Cada modelo está preprogramado con una frase de bajo dedicada, que está basada en la raíz de la cuerda y transpuesta arriba o abajo. Para algunas cuerdas, también se emplea la transformación de frase parcial.
- Cuando se selecciona un modelo para el cual solo se reproduce la raíz, o cuando se ha seleccionado "NON" como tipo de cuerda, solo se efectúa la transposición, sin transformación.

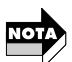

- Nótese que según la cuerda seleccionada, la transformación puede resultar en una línea de bajo no adecuada para el modelo.
- Al igual que para la información del cambio de modelo, cuando se ingresa la información del cambio de cuerda para una cadencia, se reproduce la cuerda hasta el punto en que se ingresa el siguiente cambio de cuerda. Para las cadencias en las que no se ingresó información de cambio de cuerda, se muestra la indicación "CHD<--" en pantalla.

#### **4.** Utilice la tecla del cursor [►] para moverse a la cadencia 2.

Luego, ingrese la información del cambio de cuerda "A" (A Mayor) para el compás 3 de la cadencia 2. Para ingresar información de cambio de cuerda en un punto distinto del comienzo de una cadencia, primero muévase a la cadencia deseada y luego especifique la posición de ingreso en unidades de compases simples. La posición dentro de la cadencia se indica mediante puntos titilantes, como se indica a continuación.

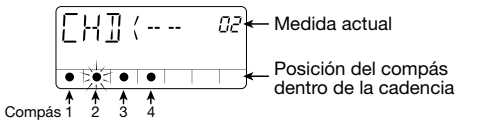

**PATTERN**  $\Rightarrow$  CHORD  $\Rightarrow$  RECORD  $\Rightarrow$  MIXDOWN

#### **5.Pulse la tecla EFFECT PATCH [**▲**] dos veces.**

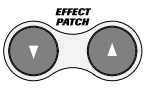

En el modo de ingreso de cuerda, las teclas EFFECT PATCH [▼]/[▲] sirven para moverse en pasos de 1 compás dentro de la cadencia. El punto titilante que indica la posición dentro de la cadencia se mueve al compás 3.

- **6.Utilice los registros 1/2 para especificar la cuerda "A" (A Mayor).**
- **7.Del mismo modo, ingrese la información del cambio de cuerda para otras cadencias, tal como se indica en el diagrama de la página 188.**

#### **Editar/eliminar la información del cambio de cuerda**

- Para editar la información de cambio de cuerda ingresada, utilice la pantalla de ingreso de cuerda y vaya a la posición cuyo contenido desea cambiar. Luego use los registros 1/2 para especificar la nueva cuerda.
- Para eliminar la información del cambio de cuerda ingresada, utilice la pantalla de ingreso de cuerda y vaya a la posición cuyos contenidos desea eliminar. Luego ajuste el registro 1 en la posición inferior. Aparece en pantalla la indicación "CHD<--" y se elimina la información del cambio de cuerda seleccionada.

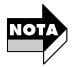

Si se eliminó la información del cambio de modelo para la cadencia 1, la reproducción utiliza la cuerda "Am" (A Menor).

- ◆ **Escuchar la pista de ritmo completa**
- **1.Para escuchar la pista de ritmo completa, pulse la tecla [**■**] para finalizar el modo de ingreso de la cuerda, y luego pulse la tecla [** $\blacksquare$ ].
- **2.Para regular el tempo, pulse la tecla [EDIT].**

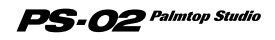

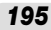

**PATHERN** 
$$
\Rightarrow
$$
 **CHORD**  $\Rightarrow$  **Ref**ORD  $\Rightarrow$  **Mixdown**

Se indica el tempo (BPM) actual.

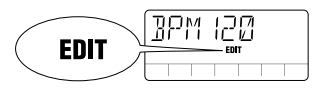

**3.Utilice las teclas del cursor [▲]/[** $\P$ ] o los registros 1 - 3 para **regular el valor BPM.** 

Las teclas del cursor  $\lceil \blacktriangle \cdot \rceil / \blacktriangledown \rceil$  aumentan o reducen el valor BPM en 1. Los registros 1 - 3 regulan el dígito en la posición correspondiente.

**4.Cuando el tempo sea el deseado, pulse la tecla [EXIT (CANCEL)].** 

#### **5.Para detener la reproducción de la pista de ritmo, pulse la tecla [**■**].**

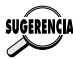

Al modificar la información de la pista de ritmo o de la pista de audio del PS-02, el cambio queda guardado automáticamente en la tarjeta SmartMedia. No es necesario que el usuario la guarde manualmente. (Sin embargo, cuando se modifican los contenidos de un parche de efectos, es el usuario quien debe guardar el cambio.)

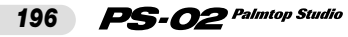

**PATTERN CHORD RECORD MIXDOWN**

## **Grabar señales de guitarra en las pistas de audio**

Una vez completada la programación de la pista de ritmo, está listo para grabar las señales de guitarra procesadas con efectos en las pistas 1 - 3.

#### **Grabar la guitarra de ritmo 1**

Primero, se debe grabar un acompañamiento de guitarra rítmica como se indica a continuación, en la pista de audio 1.

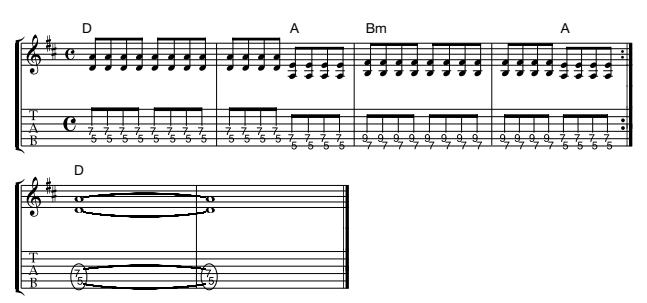

#### ◆ **Preparativos para la grabación**

**1.** Utilice las teclas del cursor [◀]/[▶] para iluminar el LED del **menú EFFECT.** 

La pantalla cambia al menú Effect (Efecto). Este menú sirve para seleccionar y editar fácilmente los parches de efectos.

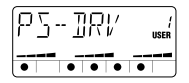

El menú Audio también le permite realizar cambios de parche.

**2.Utilice las teclas EFFECT PATCH [**▲**]/[**▼**] para seleccionar el parche de efecto.** 

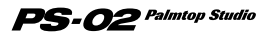

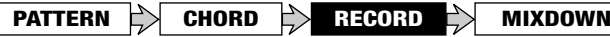

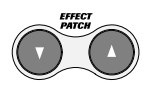

En este ejemplo, seleccionaremos un parche de distorsión.

#### **3.** Pulse la tecla [ $\blacktriangleright$ ||1.

El menú de la canción aparece automáticamente, y se reproduce la pista de ritmo. Mientras escucha la pista de ritmo, practique el ejemplo de instrumentación de la página 197.

#### **4. Para regular el tempo de la pista de ritmo, pulse una vez la** tecla del cursor **[ ► ]** para moverse al menú de ritmo, y luego **cambie el tempo.**

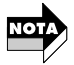

Debe decidir el tempo de la pista de ritmo antes de comenzar a grabar la pista de audio. Si cambia el tempo de la pista de ritmo después de grabar la de audio, no habrá correspondencia entre las pistas de audio y ritmo.

#### ◆ **Grabar la pista de audio 1**

**1.Pulse la tecla [**■**] para detener la pista de ritmo de la canción.**

#### **2.Utilice las teclas del cursor** [◀]/[▶] para iluminar el LED del **menú AUDIO.**

La pantalla cambia al menú Audio. Este menú sirve para grabar y editar pistas de audio.

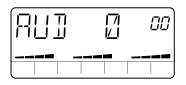

#### **3.Pulse la tecla [REC].**

Aparece la pantalla para seleccionar la pista. En este modo, los puntos de la parte inferior de la pantalla funcionan como medidor del nivel.

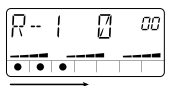

Cuanto mayor el nivel de la señal de entrada, más se mueven a derecha los puntos iluminados.

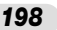

#### **4.Verifique que aparezca en pantalla la indicación "R-1" (pista de audio 1 seleccionada como pista de grabación).**

Si se muestra "R-2" o "R-3", utilice las teclas del cursor  $\lceil \blacktriangle \rceil / \lceil \blacktriangledown \rceil$  para seleccionar la pista de audio 1.

#### **5.Mientras toca la guitarra, regule el registro 1 para que los puntos del área central se iluminen cuando toque el instrumento a alto nivel.**

En el estado de grabación en pausa, los registros 1 - 3 sirven para regular el nivel de grabación de las pistas de audio 1 - 3. Para conocer detalles, véase la página 184.

#### **6.** Cuando esté listo para grabar, pulse la tecla [ $\blacktriangleright$ ||].

Después de una cuenta previa de 4 compases (1 cadencia), se reproduce la pista de ritmo de la canción, y comienza la grabación en la pista de audio 1.

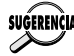

Es posible regular la duración de la cuenta previa y el sonido como se desee (→ página 242).

#### **7.Para detener la grabación, pulse la tecla [**■**].**

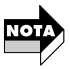

- También después de haber completado la reproducción de la pista de ritmo, la grabación en la pista de audio continúa mientras haya espacio en SmartMedia, a menos que se pulse la tecla [■]. Si sigue grabando hasta que se llena la tarjeta SmartMedia, en pantalla se muestra la indicación "FULL" (LLENO).
- Si agotó la capacidad de la SmartMedia por error, borre la pista de audio ( $\rightarrow$  p. 224).

#### **8.** Para escuchar la sesión grabada, pulse la tecla [ $\blacktriangleright$ ].

Se reproducen desde el comienzo la pista de ritmo de la canción y la pista de audio grabada. Para rehacer la grabación, repita el proceso desde el paso 3.

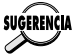

Si lo desea, puede conservar la toma actual y grabar otra toma. Para obtener detalles, véase la página 223.

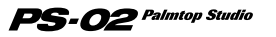

#### **Grabar la guitarra de ritmo 2**

Mientras escucha la pista de ritmo pista de audio 1, grabe otra pista de guitarra de ritmo en la pista de audio 2.

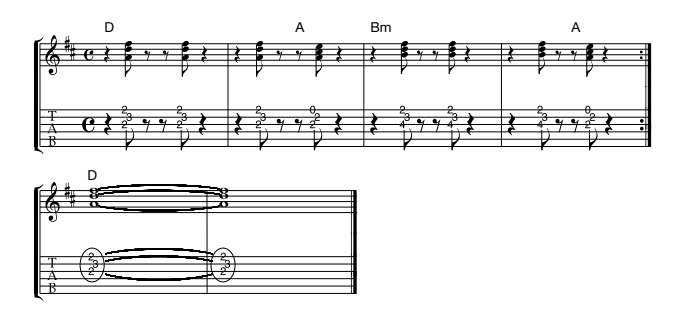

#### **1.** Utilice las teclas del cursor [◀]/[▶] para iluminar el LED del **menú EFFECT, y seleccione un parche de efecto.**

Para la guitarra de ritmo 2, use un parche limpio.

#### **2.** Pulse la tecla [►||].

Se reproducen la pista de ritmo de la canción y la pista de audio grabada 1. Mientras escucha estas pistas, practique el ejemplo de

instrumentación anterior.

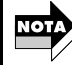

No debe cambiar el tempo de la pista de ritmo en esta etapa. Caso contrario, no habrá correspondencia entre la pista de ritmo y la de audio 1.

#### **3.** Utilice las teclas del cursor [◀]/[▶] para iluminar el LED del **menú AUDIO.**

#### **4.Pulse la tecla [REC].**

Aparece la pantalla para seleccionar la pista.

#### **5.Utilice las teclas del cursor [▲]/[**▼] para seleccionar la pista **de audio 2 para grabación.**

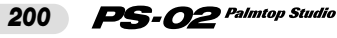

**PATTERN CHORD RECORD MIXDOWN**

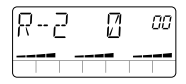

#### **6.Mientras toca la guitarra, utilice el registro 2 para regular el nivel de grabación.**

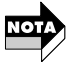

Puede diferir el nivel posterior al procesamiento del efecto, según el parche seleccionado. Por lo tanto, debe reajustar el nivel de grabación si cambió de parche.

#### **7.** Cuando esté listo para grabar, pulse la tecla [M].

Tras una cuenta previa de 4 compases (1 cadencia), se reproducen la pista de ritmo de la canción y la pista de audio 1, y comienza la grabación en la pista de audio 2.

#### **8.Para detener la grabación, pulse la tecla [**■**].**

También después de haber completado la reproducción de la pista de ritmo y la de audio 1, continúa la grabación en la pista 2, a menos que se pulse la tecla [■].

#### **9.** Para escuchar la sesión grabada, pulse la tecla [►||].

Para rehacer la grabación, repita el proceso desde el paso 4. Para obtener información sobre el modo de eliminar una pista de audio, véase la página 224.

#### **Grabar la primera guitarra**

Una vez completada la grabación de las pistas de audio 1 y 2, grabe un solo de guitarra improvisado en la pista de audio 3.

**1.** Utilice las teclas del cursor  $\lceil \blacktriangleleft \rceil / \lceil \blacktriangleright \rceil$  para hacer iluminar el **LED del menú EFFECT, y seleccione el parche de efecto.**

Selecciona aquí cualquier parche deseado.

#### **2.** Pulse la tecla [▶II].

Se reproduce la pista de ritmo de la canción y las pistas de audio

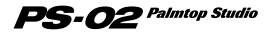

**PATTERN CHORD RECORD MIXDOWN**

grabadas 1 + 2. Mientras escucha el acompañamiento de estas pistas, practique la parte principal.

- **3.** Utilice las teclas del cursor [◀]/[▶] para iluminar el LED del **menú AUDIO, y pulse la tecla [REC].**
- **4.Utilice las teclas del cursor [▲]/[** $\Pi$ ] para seleccionar la pista **de audio 3.**

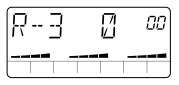

- **5.Mientras toca la guitarra, utilice el registro 3 para regular el nivel de grabación.**
- **6.** Cuando esté listo para grabar, pulse la tecla [►||].

Tras una cuenta previa de 4 compases (1 cadencia), se reproduce la pista de ritmo de la canción y las pistas de audio 1 + 2, y comienza la grabación de la pista de grabación de audio 3.

#### **7.Para detener la grabación, pulse la tecla [**■**].**

 $\mathbf{S}\text{-}\mathbf{O}2$  Palmtop Studio

#### **8.** Para escuchar la sesión grabada, pulse la tecla [ $\blacktriangleright$ ].

Para rehacer la grabación, repita el proceso del paso 3. Durante la reproducción, puede pulsar la tecla [ $\blacktriangleright$ ] para poner la canción en pausa y luego pulsar la tecla [REC] seguida por  $\Box$ ] para reiniciar la grabación desde ese punto. Sin embargo, no es posible empezar a grabar desde un punto donde no hay nada grabado.

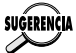

- Con la función de conexión/desconexión, puede volver a grabar solo una parte de una pista de audio  $(→ p. 225)$ .
- Si quiere grabar más partes, puede usar la función rebote del PS-02 para combinar los contenidos de las 3 pistas en la pista 1 - 2 ( $\rightarrow$  p. 228).

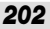

#### **Grabar desde un micrófono**

Las páginas previas cubrieron la grabación de una señal de guitarra conectada a la clavija [INPUT] (Entrada). Quizá a veces quiera grabar voces o una guitarra acústica a través de un micrófono. Puede usar el micrófono incorporado del PS-02 o un micrófono externo conectado a la ficha [INPUT]. Proceda de este modo.

#### ◆ **Preparativos**

- **1.Para usar un micrófono externo, conecte el cable del micrófono a la clavija [INPUT].**
- **2.Utilice las teclas del cursor** [◀]/[▶] para iluminar el LED **EFFECT.**
- **3.Utilice las teclas del parche de efecto EFFECT PATCH [**▲**]/[**▼**] para seleccionar el parche donde se muestra en** pantalla el icono del micrófono ( $(\langle \langle \cdot \rangle \rangle)$ ).

Este parche está diseñado específicamente para la grabación con micrófono. Cuando utilice el micrófono incorporado o un micrófono externo conectado a la clavija [INPUT], se debe seleccionar este parche.

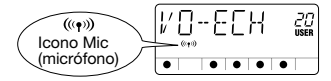

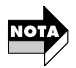

- El tipo de efecto "MICPRE" del módulo DRIVE es el parche de entrada del micrófono dedicado.
- Si se selecciona otro parche, no se puede usar el micrófono incorporado, y un micrófono externo conectado a la clavija [INPUT] no se oye con suficiente ganancia.

#### **4.Para usar el micrófono incorporado, pulse la tecla [MIC].**

Se ilumina la tecla [MIC] y se usa la señal del micrófono incorporado como fuente de grabación.

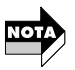

Mientras la tecla [MIC] está iluminada, no se puede usar la clavija [INPUT]. Para usar un micrófono externo, omita el paso 4 y proceda al paso siguiente.

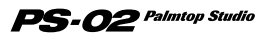

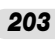

#### ◆ **Regular la ganancia de entrada del micrófono**

#### **5.** Pulse la tecla del cursor [<] para iluminar el LED del menú **UTILITY.**

La pantalla cambia a Utility. Este menú sirve para realizar configuraciones generales del PS-02.

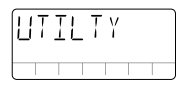

#### **6.** Pulse la tecla [EDIT] y luego use las teclas del cursor [◀]/[▶] **para que aparezca en pantalla la indicación "MIC-G".**

En el ángulo superior derecho de la pantalla se muestra la configuración actual de la ganancia de entrada del micrófono.

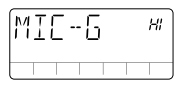

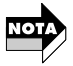

Esta configuración solo es eficaz cuando se selecciona el parche de entrada de micrófono.

#### **7.Utilice las teclas del cursor [▲]/[ V ] o el registro 1 para regular la ganancia de entrada del micrófono (Lo o HI).**

- Cuando utilice el micrófono incorporado
	- $\cdot$  In

Se trata de una configuración de ganancia para grabación en micrófono. Resulta adecuada para sostener el PS-02 en la mano mientras hace vocal, o para colocar el PS-02 muy cerca de una guitarra acústica (unos 30 cm del orificio del sonido).

• HI

Se trata de una configuración de ganancia para grabación fuera del micrófono, tal como cuando se captura toda una banda en el estudio.

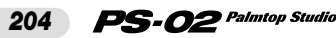
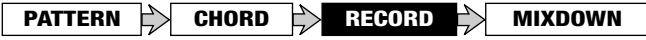

- Cuando se utiliza un micrófono externo
	- Lo

Lo Esta configuración es adecuada para micrófonos de alta emisión.

• HI

Esta configuración es adecuada para micrófonos de baja emisión.

#### **8.Una vez completada la configuración de ganancia del micrófono, pulse la tecla [EXIT (CANCEL)].**

La unidad vuelve al menú Utility.

#### **9.Vuelva al menú de audio, seleccione una pista, regule el nivel de grabación y comience a grabar.**

El procedimiento real de grabación es idéntico para la guitarra eléctrica.

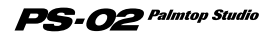

## **Terminar la canción**

Una vez finalizada la grabación de las pistas de audio, puede añadir los toques de terminación a la canción, tales como regular el balance de las pistas de ritmo y audio.

#### **Regular el balance del nivel de la pista de ritmo**

Se puede regular el nivel de volumen de los tambores y el bajo reproducidos en la pista de ritmo del siguiente modo.

#### **1.** Utilice las teclas del cursor [◀]/[▶] para iluminar el LED del **menú RHYTHM.**

La pantalla cambia al menú Rhythm.

#### **2.Pulse la tecla** [► 1].

Se reproducen la pista de ritmo de la canción y las pistas de audio 1 - 3.

#### **3.Mediante los registros 2 y 3, regule el nivel de tambor/bajo de la pista de ritmo.**

El gráfico de barras de la parte inferior de la pantalla muestra el balance del nivel aproximado.

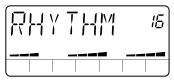

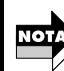

Al reproducir la canción mientras se muestra el menú Rhythm, el registro 1 regula el nivel de la señal de entrada.

#### **Regular el balance y paneo del nivel de la pista de audio**

Es posible regular el paneo (posición estéreo) y balance del nivel de las pistas de audio 1 - 3 del siguiente modo.

#### ◆ **Regular el nivel de cada pista de audio**

#### **1.** Utilice las teclas del cursor [◀1/[▶] para iluminar el LED del **menú AUDIO.**

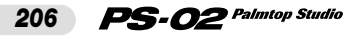

**PATTERN CHORD RECORD MIXDOWN**

La pantalla cambia al menú Audio.

#### **2.** Pulse la tecla [ $\blacktriangleright$ ].

Se reproducen la pista de ritmo de la canción y las pistas de audio 1 - 3.

#### **3.Con los registros 1 - 3 regule el balance del nivel de la pista de audio 1 - 3.**

El gráfico de barras de la parte inferior de la pantalla muestra el balance del nivel aproximado.

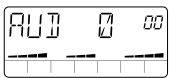

#### ◆ **Regular el paneo de cada pista de audio**

#### **4.Pulse la tecla [EDIT].**

La pantalla cambia al menú de editar audio Audio Edit para realizar la configuración de la pista de audio. Ahora puede regular el paneo.

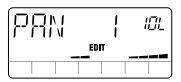

Asimismo, mientras aparece indicado el menú Audio Edit, es posible usar las teclas [►] y [■] para reproducir/detener la canción.

#### **5.Con los registros 1 - 3 regule el paneo para la pista de audio 1 - 3 en la escala de "10L" (izquierda rígida) - "C" (centro) - "10r" (derecha rígida).**

Al mover el registro 1 - 3, se muestra en pantalla la posición de paneo. El gráfico de barra de la parte inferior de la pantalla muestra el balance aproximado del nivel.

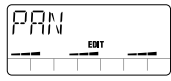

**6.Una vez terminada la configuración de paneo, pulse la tecla [EXIT (CANCEL)].** 

La unidad vuelve al menú Audio.

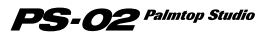

*207*

#### **Uso del efecto de mezcla**

Los efectos del PS-02 también incluyen un efecto de "mezcla" para añadir ambiente a toda la canción (pista de ritmo + pista de audio) y para aumentar y cortar la escala de frecuencia superior o inferior. Esta sección muestra cómo aplicar el efecto de mezcla a una canción terminada.

#### **1.** Utilice las teclas del cursor [◀]/[▶] para iluminar el LED del **menú EFFECT.**

La pantalla cambia al menú Effect.

#### **2.Utilice las teclas del parche de efectos EFFECT PATCH[**▲**]/[**▼**] para seleccionar el parche donde destella el icono de micrófono ( ((\*))** en pantalla.

Este es el parche de mezcla dedicado.

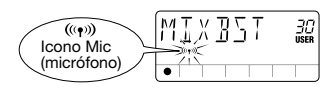

- El tipo de efecto "MIXEFX" del módulo DRIVE es el parche de mezcla dedicado.
- No se puede combinar el parche de mezcla dedicado con efectos de otros módulos.
- Mientras se selecciona el parche de mezcla dedicado, queda silenciada la señal de entrada de la clavija [INPUT] y el micrófono incorporado.

#### **3.** Pulse la tecla [►||] para reproducir la canción.

La canción (pista de ritmo + pistas de audio) procesada por el efecto de mezcla se emite desde la clavija [OUTPUT]/[PHONES].

Mover el registro 1 - 3 mientras se muestra el menú Effect le permite regular sin dificultad la intensidad del efecto de mezcla (Easy Edit).

## **Añadir un nombre a una canción**

Por último, déle nombre a la canción que ha creado.

**1.** Utilice las teclas del cursor [◀]/[▶] para iluminar el LED del **menú SONG.**

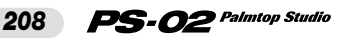

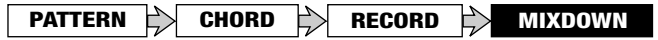

La pantalla cambia al menú Song.

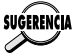

Cuando se seleccionó una canción en blanco y se programó la pista de ritmo, se asigna automáticamente el nombre "SNGxxx". ("xxx" es el número de la canción.)

#### **2.Pulse la tecla [EDIT].**

La pantalla cambia al menú de editar canción Song Edit, y se muestra la indicación "NAME" ("NOMBRE").

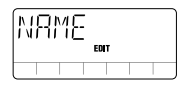

#### **3.Pulse otra vez la tecla [EDIT].**

Ahora se puede editar el nombre de la canción. El carácter que se ha de editar destella.

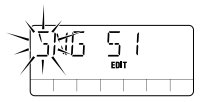

#### **4.Utilice las teclas del cursor** [◀]/[▶] para seleccionar el **carácter que desea cambiar, y con el registro 1 - 3 edite el carácter.**

Los registros 1 - 3 tienen la siguiente función.

- Registro 1: A Z (letras mayúsculas)
- Registro 2: 0 9 (numerales)
- Registro 3:  $\langle$ Espacio $\rangle$  / + / / @ (símbolos)

#### **5.Para confirmar el nombre de la nueva canción, pulse la tecla [STORE (EXECUTE)].**

La unidad vuelve al estado del paso 1.

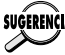

Para cancelar el proceso de edición del nombre de la canción, pulse la tecla [EXIT (CANCEL)].

*209*

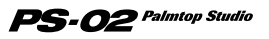

# **Guía de referencia**

Esta sección explica todos los menús y las funciones del PS-02.

# ong (Canción

El menú Song es el menú básico del PS-02. Le permite controlar operaciones tales como iniciar/detener la reproducción de la canción. Desde este menú, también se puede llamar el menú Song Edit (Editar canción), que le permite editar los nombres de las canciones y eliminar canciones.

Para pasar al menú Song desde otro menú, utilice las teclas del cursor  $\left[ \right]$   $\left[ \right]$   $\left[ \right]$  para encender el LED del menú SONG (o pulse varias veces la tecla [EXIT (CANCEL)] [SALIR (CANCELAR)]). Al apagar y volver a encender el PS-02, se selecciona automáticamente el menú Song.

#### **Controles y funciones del panel frontal (menú Song)**

Cuando está seleccionado el menú Song, los controles del panel frontal trabajan del siguiente modo. (Las demás teclas están inactivas.)

#### **(1) Pantalla**

Para el menú Song, la pantalla muestra la siguiente información. (Se muestran los ítems que figuran entre corchetes [ ] solo durante la reproducción.)

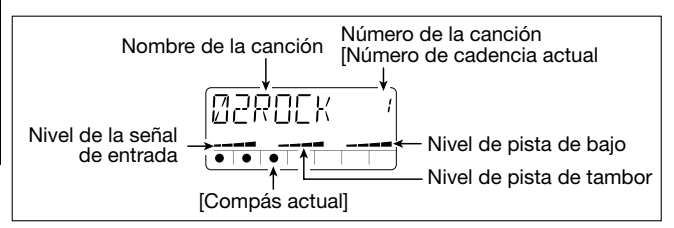

#### **(2) Registros 1 - 3**

• Registro 1

Regula el nivel de la señal de entrada ([INPUT] [ENTRADA] clavija/micrófono incorporado).

# Español

#### $\mathbf{PS}\text{-}{\boldsymbol{O}}\mathbf{2}$  Palmtop Studio *210*

- Registro 2 Regula el nivel de volumen de la pista de tambor.
- Registro 3 Regula el nivel de volumen de la pista de bajo.
- **(3) Tecla [**■**]**

Detiene la reproducción de la canción actual.

## **(4) Tecla [ ]**

Comienza la reproducción de la canción desde la posición actual. (Si la canción está en reproducción en este momento, la tecla deja en pausa la reproducción.)

#### **(5) Tecla [VIEW]**

Al pulsar esta tecla durante la reproducción de una canción, la pantalla atraviesa un ciclo de las siguientes funciones: Nombre de la cuerda  $\rightarrow$ Tempo  $\rightarrow$  Nombre del modelo (Sólo forma)  $\rightarrow$  menú Song.

#### **(6) Tecla [MIC]**

Activa el micrófono incorporado. (Queda en silencio la señal de la clavija [INPUT] [ENTRADA].)

Esta tecla solo está activa cuando se muestra el " $((\varphi))$ " (icono mic) para el parche seleccionado.

## **(7) Teclas del cursor [◀]/[▶]**

Sirven para cambiar el menú.

#### **(8) Teclas del cursor [▲ ]/[ V ]**

- Cuando la canción está en reproducción/detenida Seleccione la canción.
- Cuando la reproducción está en pausa Avance o retroceda la posición de reproducción de la canción actual, en unidades de 1 cadencia.

## **(9) Tecla [BYPASS]**

Desvía (silencia) el procesamiento del efecto.

#### **(10)Tecla [EDIT]**

Llama el menú Song Edit.

## **(11)Teclas de parche [**▼**]/[**▲**]**

Sirven para cambiar los números del parche de efectos (parches de usuario 1 - 60  $\rightarrow$  parches predeterminados 1 - 60). Poco después de cambiar el parche, la pantalla vuelve al menú Song.

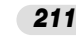

#### **Menú Edit Song (Editar canción)**

Al pulsar la tecla [EDIT] en el menú Song mientras se detiene la reproducción de la canción aparece el menú Song Edit. El menú Song Edit le permite cambiar el nombre de la canción actualmente seleccionada, o eliminar la canción.

#### ◆ **Cambiar el nombre de la canción**

#### **1.En el menú Song, utilice las teclas del cursor [ ∆ ]/[ V ] para seleccionar la canción cuyo nombre desea cambiar.**

#### **2.Pulse la tecla [EDIT].**

La unidad cambia al menú Song Edit, aparece en pantalla la indicación "NAME" ("NOMBRE"), y se muestra la marca "EDIT" ("EDITAR"), que indica el menú Song Edit.

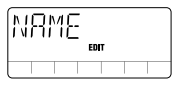

#### **3.Pulse otra vez la tecla [EDIT].**

Se indica el nombre de la canción actual, y destella el primer carácter. Indica que se puede modificar este carácter.

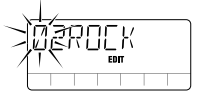

#### **4.Utilice los registros 1 - 3 para seleccionar el carácter deseado.**

Los registros 1 - 3 tienen la siguiente función.

- Registro 1: A Z (letras mayúsculas)
- Registro 2: 0 9 (numerales)
- Registro 3:  $\leq$ Espacio $>$  / + / / @ (símbolos)

#### **5.Utilice las teclas del cursor [◀]/[▶] para mover la indicación que destella al siguiente carácter que desee editar, y edite el resto del nombre del mismo modo.**

#### PS-02 Palmtop Studio *212*

#### **6.Para confirmar el nombre de la canción editada, pulse la tecla [STORE (EXECUTE)] [GUARDAR (EJECUTAR)].**

La unidad vuelve al menú Song.

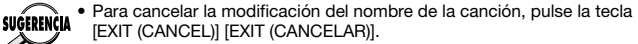

• Para volver al menú Song desde el menú Song Edit, pulse la tecla [EXIT (CANCEL)].

#### ◆ **Eliminar una canción**

- **1.En el menú Song, utilice las teclas del cursor [ ∆ ]/[ V ] para seleccionar la canción que desea eliminar.**
- **2.Pulse la tecla [EDIT] para cambiar al menú Song Edit, y pulse** una vez la tecla del cursor **[**►].

Aparece en pantalla la indicación "ERASE" ("BORRAR").

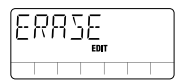

#### **3.Pulse otra vez la tecla [EDIT].**

Destella la indicación "ERASE".

#### **4.Para eliminar la canción, pulse la tecla [STORE (EXECUTE)] [GUARDAR (EJECUTAR)].**

La unidad vuelve al menú Song, y se muestra la indicación "EMPTY" ("VACÍO") como nombre de la canción.

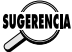

Para cancelar el proceso de eliminación de la canción, pulse la tecla [EXIT (CANCEL)] para volver al menú Song Edit.

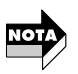

Proceda con cuidado, puesto que no se puede restaurar una canción después de eliminarla.

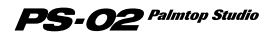

# **Menú Rhythm (Ritmo)**

El menú Rhythm sirve para programar la pista de ritmo. También le permite llamar el menú Rhythm Edit (Editar ritmo) para regular el tempo y seleccionar el juego de tambores o el sonido de bajo.

Para cambiar al menú Rhythm desde otro menú, utilice las teclas del cursor [< $|$ ]/[  $\blacktriangleright$ ] para iluminar el LED del menú RHYTHM.

#### **Controles y funciones del panel frontal (menú Rhythm)**

Cuando está seleccionado el menú Rhythm, los controles del panel frontal trabajan del siguiente modo. (Las demás teclas están inactivas.)

#### **(1) Pantalla**

Para el menú Rhythm, la pantalla muestra la siguiente información. (Se muestran los ítems que figuran entre corchetes [ ] solo durante la reproducción.)

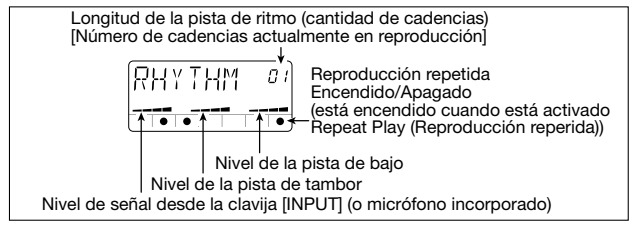

#### **(2) Registros 1 - 3**

• Registro 1

Regula el nivel de la señal de entrada ([INPUT] [ENTRADA] clavija/micrófono incorporado).

• Registro 2

Regula el nivel de volumen de la pista de tambor.

• Registro 3

Regula el nivel de volumen de la pista de bajo.

#### **(3) Tecla [**■**]**

Detiene la reproducción de la canción. También abandona la indicación de entrada del modelo o la indicación de entrada de la cuerda y devuelve la unidad al menú Rhythm.

#### PS-02 Palmtop Studio *214*

#### **(4) Tecla [ ]**

Comienza/pone en pausa la reproducción de la canción (pista de ritmo + pistas de audio).

Mientras la canción está en pausa (destella la tecla ([MI]), se puede usar la SUGERENCIA tecla del cursor  $[\triangle]$  ( $[\triangledown]$ ) para modificar la posición actual. Al pulsar la tecla [»] comienza la reproducción desde la nueva posición.

#### **(5) Tecla [REC]**

Al pulsar la tecla [REC] mientras la canción está detenida llama la pantalla de entrada de modelo para programar la pista de ritmo.

Para conocer detalles sobre la programación de la pista de ritmo, consulte SUGERENCIA la Guía de uso, páginas 188 - 196.

#### **(6) Tecla [VIEW]**

Al pulsar esta tecla durante la reproducción de una canción, la pantalla atraviesa un ciclo de las siguientes funciones: Nombre de la cuerda  $\rightarrow$ Tempo  $\rightarrow$  Nombre del modelo (Solo forma)  $\rightarrow$  menú Rhythm.

#### **(7) Tecla [MIC]**

Activa el micrófono incorporado. (Queda en silencio la señal de la clavija [INPUT] [ENTRADA].) Esta tecla solo está activa cuando se muestra el " $((\gamma))$ " (icono mic) para el parche seleccionado.

#### **(8) Teclas del cursor [⊲]/[** $\blacktriangleright$ ]

Sirven para cambiar el menú.

#### **(9) Teclas del cursor [A]/[**  $\blacktriangledown$ **]**

Avance o retroceda la posición de reproducción de la canción actual, en unidades de 1 cadencia.

#### **(10)Tecla [EXIT (CANCEL)]**

Cambia el modo en el orden menú Rhythm Edit  $\rightarrow$  menú Rhythm  $\rightarrow$ menú Song.

#### **(11)Tecla [BYPASS]**

Desvía (silencia) el procesamiento del efecto.

#### **(12) Tecla [EDIT]**

Activa el menú Rhythm Edit ( $\rightarrow$  página 216).

#### **(13)Teclas de parche [**▲**]/[**▼**]**

Sirven para cambiar los números del parche de efectos (parches de usuario 1 - 60 ➝ parches predeterminados 1 - 60). Poco después de cambiar el parche, la pantalla vuelve al menú Rhythm.

*215*

#### **Menú Rhythm Edit (Editar ritmo)**

Al pulsar la tecla [EDIT] del menú Rhythm llama el menú Rhythm Edit. Este menú le permite regular el tempo de la pista de ritmo, cambiar el sonido del conjunto de tambores/bajo, y realizar otras configuraciones para la pista de ritmo.

#### Pasos de funcionamiento básico para el menú Rhythm Edit **1.Desde el menú Rhythm, pulse la tecla [EDIT].**

Esto llama el menú Rhythm Edit. En la pantalla se indica el primer ítem que se puede regular con el menú Rhythm Edit (BPM).

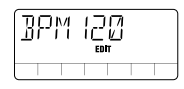

**2.** Utilice las teclas del cursor [◀]/[▶] para seleccionar el ítem que **desea ajustar. Los siguientes ítems se encuentran disponibles.**

- BPM ···············Regula el tempo de la pista de ritmo.
- KITSEL········Selecciona el conjunto de tambores que se ha de usar para la pista de tambor.
- BASSEL •••••Selecciona el sonido de bajo que se ha de usar para la pista de bajo.
- REPEAT •••••Determina la reproducción repetida de la pista de ritmo en On u Off (Encendido o Apagado).
- IMPORT ····· Importa una pista de ritmo de otra canción.
- TRANSP ····· Transpone la pista de ritmo.

#### **3.** Después de seleccionar el ítem, con las teclas del cursor [  $\angle$  ]/[  $\blacktriangledown$  ] **y los registros cambie la configuración (o pulse la tecla [EDIT]/[STORE (EXECUTE)] para ejecutar la función).**

El método de configuración real es diferente, según el ítem. Para conocer detalles, consulte las secciones de los ítems correspondientes.

#### **4.Para volver al menú Rhythm, pulse la tecla [EXIT (CANCEL)].**

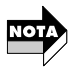

Es posible llamar el menú Rhythm Edit mientras una canción está en reproducción o detenida. Sin embargo, si se lo llama mientras se está reproduciendo la canción, no es posible seleccionar otros ítems que no sean "BPM","KITSEL", o "BASSEL".

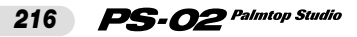

#### **Regular el tempo de la pista de ritmo (BPM)**

Este ítem le permite regular el tempo de la pista de ritmo. Cuando aparece "BPMxxx" en pantalla (donde "xxx" es el valor de BPM), se puede usar las teclas del cursor  $\lceil \blacktriangle \rceil / \lceil \blacktriangledown \rceil$  o los registros 1 - 3 para regular el tempo del siguiente modo.

- Teclas del cursor  $\lceil \triangle 1 / \lceil \blacktriangledown \rceil$ : Aumentan o reducen el valor BPM en saltos de 1.
- Registros 1 3: Regulan 100/10/1 dígitos del valor BPM.

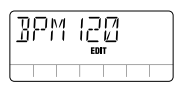

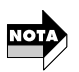

El cambio de tempo solo se aplica a la pista de ritmo. No afecta las pistas de audio.

#### Seleccionar un conjunto de tambores para la pista de ritmo (KITSEL)

Este ítem le permite seleccionar un juego de tambores para la pista de ritmo. Mientras está en pantalla la indicación "KITSEL", es posible usar las teclas del cursor  $\left[\right]$  |  $\left[\right]$  |  $\left[\right]$  | o el registro 1 para seleccionar el número de conjunto de tambores (1 - 6) que se indica en el ángulo superior derecho. Para conocer un listado de conjuntos de tambores, consulte la página 338.

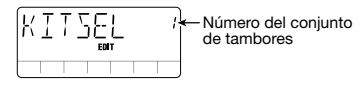

#### Seleccionar un sonido de bajo para la pista de ritmo (BASSEL)

Este ítem le permite seleccionar un sonido de bajo para la pista de ritmo. Mientras está en pantalla la indicación "BASSEL", es posible usar las teclas del cursor  $[\triangle]/[\nabla]$  o el registro 1 para seleccionar el número de sonido de bajo (1 -5) que se indica en el ángulo superior derecho. Para conocer un listado de los sonidos de bajo, consulte la página 338.

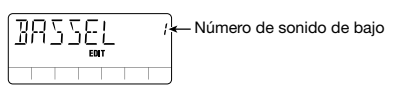

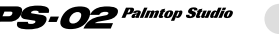

#### ◆ **Regular la reproducción repetida para encendido oapagado (REPEAT)**

Este ítem le permite cambiar la reproducción repetida para la pista de ritmo de encendido a apagado. Mientras está en pantalla la indicación "REPEAT", puede usar las teclas del cursor  $\lceil \Delta \rceil / \lceil \mathbf{V} \rceil$  para alternar la configuración de la derecha entre "on" y "oF".

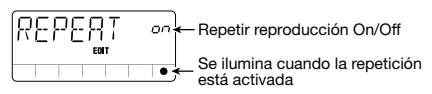

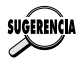

Cuando la reproducción repetida está activada, la pista de ritmo de la primera cadencia a la cadencia inmediatamente anterior al "END" ("FIN") se repite automáticamente. (Las pistas de audio no se repiten).

#### ◆ **Importa la pista de ritmo de otra canción (IMPORT)**

Este ítem le permite importar la pista de ritmo que utiliza otra canción a la canción actualmente seleccionada.

Mientras se indica "IMPORT" en pantalla, pulse la tecla [EDIT] y con las teclas del cursor  $\lceil \blacktriangle \rceil / \lceil \blacktriangledown \rceil$  seleccione el número de la canción de la que quiera importar la pista de ritmo. Pulse la tecla [STORE (EXECUTE)] para finalizar el proceso e importar la pista de registro.

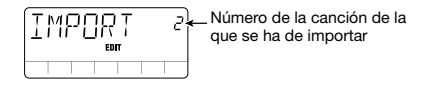

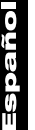

sucteriou Para cancelar el proceso de importación, pulse la tecla [EXIT (CANCEL)] [EXIT (CANCELAR)].

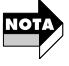

Cuando se realiza la importación, se elimina la pista de ritmo de la canción actual.

#### **Transponer la información de cambio de cuerda (TRANSP)**

Este ítem le permite transponer la información de cambio de acorde de la pista de ritmo en pasos de semitonos. Mientras se muestra en pantalla la indicación "TRANSP", pulse la tecla [EDIT] y con las teclas del cursor [ $\triangle$ ]/[ $\triangledown$ ] cambie el valor de transposición que aparece en el ángulo superior derecho (-6 - 0 - 6). Pulse la tecla [STORE (EXECUTE)] para efectuar el proceso de transposición. Se realiza la transposición

correspondiente de la información de cambio de acorde de la pista de ritmo.

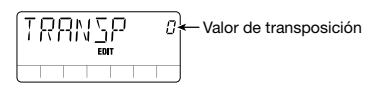

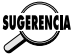

SUGERENCIA Para cancelar el proceso de transposición, pulse la tecla [EXIT (CANCEL)] [EXIT (CANCELAR)].

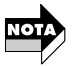

El cambio de transposición solo se aplica a la pista de ritmo. No afecta las pistas de audio.

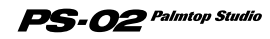

# **Menú Audio**

El menú Audio sirve para grabar o borrar pistas de audio, y para establecer diversas opciones de grabación. También le permite llamar el menú Audio Edit (Editar audio) para editar las pistas de audio.

Para cambiar al menú Audio desde otro menú, utilice las teclas del cursor  $\left[ \blacktriangleleft \right] / \right]$   $\blacktriangleright$   $\mid$  para iluminar el LED del menú AUDIO.

#### **Controles y funciones del panel frontal (menú Audio)**

Cuando está seleccionado el menú Audio, los controles del panel frontal trabajan del siguiente modo. (Las demás teclas están inactivas.)

#### **(1) Pantalla**

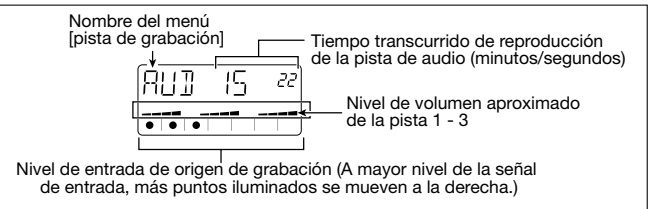

#### **(2) Registros 1 - 3**

Regulan el nivel de volumen de las pistas de audio 1 - 3.

**(3) Tecla [**■**]**

Detiene la canción.

#### **(4)** Tecla [▶||]

Comienza/pone en pausa la reproducción de la canción (pista de ritmo + pistas de audio).

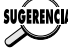

Mientras la canción está en pausa (destella la tecla [►], se puede usar la tecla del cursor [ $\blacktriangle$ ] ([V]) para modificar la posición actual. Al pulsar la tecla [M] comienza la reproducción desde la nueva posición. También se puede usar esta función para iniciar la grabación desde el modo de pausa.

#### **(5) Tecla [REC]**

Al pulsar la tecla [REC] en el modo de detención prepara la unidad en modo pausa para la grabación de pistas de audio.

#### **(6) Tecla [VIEW]**

Al pulsar esta tecla durante la reproducción la pantalla atraviesa un ciclo

#### $PS$ - $O2^{\it~Palmtop~Studio}$ *220*

de las siguientes funciones: Nombre de cuerda➝ Tempo ➝ Menú Audio. Al pulsar esta tecla en modo detención la pantalla atraviesa un ciclo de las siguientes funciones: Configuración de la opción de grabación de la pista 1  $\rightarrow$  Configuración de la opción de grabación de la pista 2  $\rightarrow$ Configuración de la opción de grabación de la pista  $3 \rightarrow$  Menú Audio.

#### **[Ejemplo de configuración de opciones de la pista 1]**

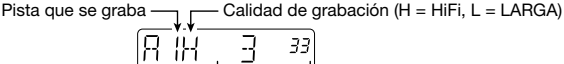

Tiempo de grabación de la pista (minutos/segundos)

#### **(7) Tecla [MIC]**

Activa el micrófono incorporado. (Queda en silencio la señal de la clavija [INPUT] [ENTRADA].) Esta tecla solo está activa cuando se muestra el " $((\varphi))$ " (icono mic) para el parche seleccionado.

#### **(8) Teclas de parche [**▲**]/[**▼**]**

Sirven para cambiar los números del parche de efectos (parches de usuario 1 - 60  $\rightarrow$  parches predeterminados 1 - 60).

#### **(9) Teclas del cursor [◀]/[▶]**

Sirven para cambiar el menú.

#### **(10)Tecla [EXIT (CANCEL)]**

Cambia el modo en el orden menú Audio Edit  $\rightarrow$  menú Audio  $\rightarrow$  menú Song.

#### **(11)Tecla [BYPASS]**

Desvía (silencia) el procesamiento del efecto.

#### **(12)Tecla [EDIT]**

Llama el menú Audio Edit ( $\rightarrow$  página 224).

#### **Configuración de las opciones de grabación**

El menú Audio le permite realizar diversas configuraciones antes de empezar a grabar, tales como seleccionar la pista de grabación y la configuración de la calidad de grabación. A continuación se explican estas opciones.

#### **1.Desde el menú Audio, pulse la tecla [REC].**

La unidad cambia al modo de pausa de grabación.

#### **2.** Con las teclas del cursor [◀]/[▶] seleccione uno de los siguientes

 $\mathbf{PS}\text{-}\boldsymbol{O2}$  Palmtop Studio

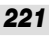

#### ítems, y luego con las teclas del cursor [ **A** ]/[ **V** ] haga la **configuración.**

- R- Selecciona la pista de grabación<br>• CAP Muestra el tiempo de grabación i
- Muestra el tiempo de grabación restante
- GRADE Selecciona la calidad de grabación
- SOURCE Selecciona el origen de la grabación<br>• NEW TK Seleccione si se utilizará una nueva t
- Seleccione si se utilizará una nueva toma (pista virtual)

Para conocer detalles, consulte las secciones de los ítems correspondientes.

#### **3.** Una vez realizada la configuración, pulse la tecla [ $\blacktriangleright$ ] para **empezar a grabar.**

Exceptuando la opción "NEW TK", la configuración se aplica a todas las canciones hasta que se apague la unidad o se modifique la configuración. (La opción "NEW TK" retorna a la configuración "n" con cada nuevo proceso de grabación.)

#### **Opciones de grabación**

## Selección de la pista de grabación (R-)

Selecciona la pista de grabación en la que se ha de grabar. Se muestra en pantalla la indicación "R-x", donde "x" es el número de pista. Con las teclas del cursor  $\lceil \triangle 1 / \lceil \blacktriangledown \rceil$  seleccione la pista de grabación (1/2/3/23).

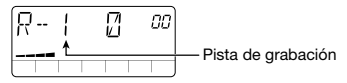

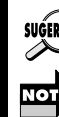

Si selecciona "AU" (clavija [AUX IN]) o "Ai" (clavija [INPUT] + clavija [AUX IN]) como origen de grabación, y "23" como pista de grabación, se efectúa la grabación en estéreo en las pistas 2/3.

Durante la grabación en estéreo, no se puede monitorear la pista 1.

#### **Tiempo restante (CAP)**

Muestra la capacidad de grabación restante en minutos y segundos. Es solamente un ítem de representación; no se puede modificar.

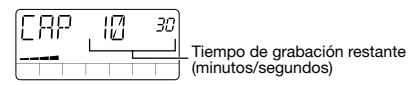

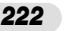

## ◆ **Calidad de grabación (GRADE) (TIPO)**

Establece el tipo de calidad del sonido de la grabación. Mientras se muestra en pantalla la indicación "GRADE", con las teclas del cursor  $\lceil \blacktriangle \rceil / \lceil \blacktriangledown \rceil$ seleccione una de las siguientes dos configuraciones.

- HF (HiFi) Grabación de alta calidad (configuración predeterminada)
- LG (LONG) Grabación de menor calidad que rinde el doble de tiempo

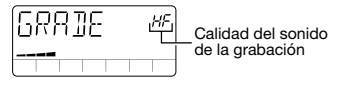

Dentro de una canción, es posible seleccionar otra configuración de tipo para las distintas pistas de audio.

#### Seleccionar origen de la grabación (SOURCE)

Selecciona el origen de la grabación. Mientras se muestra en pantalla la indicación "SOURCE", con las teclas del cursor  $\lceil \blacktriangle \rceil / \lceil \blacktriangledown \rceil$  seleccione una de las siguientes configuraciones de origen.

- In Se utiliza la señal de la clavija [INPUT] como origen de grabación (configuración predeterminada)
- AU Se utiliza la señal de la clavija [AUX IN] como origen de grabación
- Ai Se mezcla la señal de las clavijas [INPUT] e [AUX IN] y es utiliza como origen de grabación

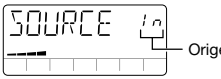

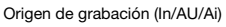

#### **Cambio a nueva toma (NEW TK)**

Selecciona si se debe usar una nueva toma al volver a grabar en la pista de audio actualmente seleccionada. Mientras se muestra en pantalla la indicación "NEW TK", con las teclas del cursor  $\lceil \blacktriangle \rceil / \lceil \blacktriangledown \rceil$  seleccione "n" (sobreescribir toma actual al grabar; configuración predeterminada) o "y" (cambio a nueva pista al grabar).

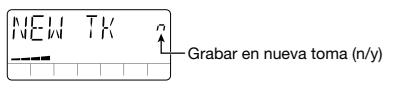

 $\mathbf{S}\text{-}$ *Q2* Palmtop Studio

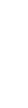

Español

*223*

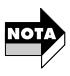

Cuando ya se han grabado las tomas 1 - 10 para una pista de audio, la indicación "y" del ángulo superior derecho de la pantalla cambia a "FL". Esto significa que todas las tomas están completas y se va a sobreescribir la toma actualmente seleccionada.

#### **Borrar una pista de audio**

Es posible borrar del siguiente modo las pistas de audio grabadas que ya no se necesitan.

#### **1.Desde el menú Audio, pulse la tecla [REC].**

La unidad cambia al modo de pausa de grabación, y se muestra en pantalla el número de pista de grabación.

#### **2.** Con las teclas del cursor [ **∆**]/[ **v** ] seleccione la pista que se **ha de eliminar.**

#### **3.Pulse la tecla [INS/DEL].**

Destella en pantalla la indicación "ERASE" ("BORRAR").

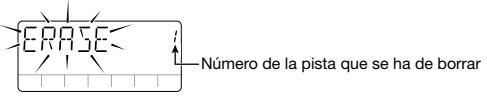

#### **4.Para realizar el proceso de borrado, pulse la tecla [STORE (EXECUTE)] [GUARDAR (EJECUTAR)].**

Se borra la pista, y la unidad retorna al modo de pausa de grabación.

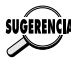

Para cancelar el proceso de borrado, pulse la tecla [EXIT (CANCEL)] [EXIT (CANCELAR)].

Cuando se borró una pista con este método, solo se borra la toma actualmente seleccionada. Para borrar otras tomas, consulte la página 230.

#### **Menú Audio Edit (Editar audio)**

Desde el menú Audio, pulse la tecla [EDIT] para llamar al menú Audio Edit. Este menú le permite establecer opciones de paneo para cada pista, así como seleccionar y borrar tomas individuales. Las funciones de conexión y desconexión automáticas, y la función de rebote también están disponibles en este menú.

## Pasos de funcionamiento básico para el menú Audio Edit

#### **1.Desde el menú Audio, pulse la tecla [EDIT].**

Esto llama el menú Audio Edit.

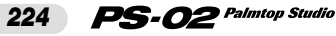

#### **2.Utilice las teclas del cursor** [◀1/[▶1 para seleccionar el ítem **que desea ajustar (o ejecute la función correspondiente). Los siguientes ítems se encuentran disponibles.**

- PAN (Paneo estéreo para cada pista) Mientras se muestra "PAN" en pantalla, con los registros 1 - 3 determine la posición de paneo estéreo para las pistas de audio 1 - 3. La escala de configuración es "10r" (derecha rígida) - "C" (centro) - "10L" (izquierda rígida). La pantalla muestra la configuración para la pista de audio recién operada.
- P-I/O (Función de conexión/desconexión automática) La "conexión/desconexión automática" le permite rehacer la grabación en una gama especificada de pistas de audio. Para conocer detalles, consulte la información siguiente.

#### • BOUNCE (función de rebote) El "rebote" es la capacidad de mezclar diversas pistas de audio en la pista 1 - 2. Para conocer detalles, refiérase a la página 228.

• TKSEL1 - TKSEL3 (Seleccionar toma) Mientras se indica en pantalla "TKSEL1" - "TKSEL3", con las teclas del cursor  $\left[\right]$  |  $\left|V\right|$  seleccione el número de toma (1 - 10) que se utilizará para las pistas de audio 1 - 3. (No es posible seleccionar los números de toma para las pistas no grabadas.)

#### **3.Para volver al menú Audio, pulse la tecla [EXIT (CANCEL)].**

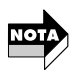

Es posible llamar el menú Audio Edit mientras una canción está en reproducción o detenida. Sin embargo, si se lo llama mientras se está reproduciendo la canción, no es posible seleccionar otros ítems que no sea "PAN".

#### ◆ **Uso de la función de conexión/desconexión automática**

Esta sección explica cómo usar la función de conexión/desconexión automática para regrabar sólo parte de una pista.

**1.Desde el menú Audio, pulse la tecla [REC] para preparar la unidad en modo de pausa de grabación, y luego use las teclas del** cursor **[ ∆ ]/[ V** ] para seleccionar la pista que se debe regrabar.

**2.Pulse la tecla [**■**] para cancelar el modo de pausa de grabación.** 

**3.Pulse la tecla [EDIT] para activar el menú Audio Edit, y con las** teclas del cursor **[ ⊲ ]/[ ► ]** traiga a la pantalla la indicación "P-I/O".

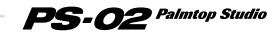

*225*

#### **4.Pulse otra vez la tecla [EDIT].**

Se muestra la indicación "PIx" (donde x es el número de pista). Esto le permite establecer el punto de conexión.

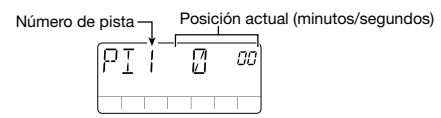

#### **5.Pulse la tecla [ ] para reproducir la canción. Mientras escucha la pista de ritmo y la pista grabada, pulse la tecla [REC] en el punto de conexión deseado.**

Se muestra brevemente la indicación "P-IN" en pantalla, y se establece el punto de conexión.

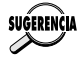

En vez de pulsar de inmediato la tecla [REC] en el punto de conexión (desconexión) deseado, también puede pulsar la tecla [> ] para pausar la canción, y luego pulsar la tecla [REC] para establecer el punto de conexión (desconexión). Este método le permite cambiar el punto en unidades de 1 segundo mientras está en pausa, con las teclas del cursor [A] ([V]).

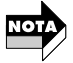

Mientras establece o ejecuta la función de conexión/desconexión automática, se puede monitorear solo la pista de grabación actual.

#### **6.En el punto de desconexión deseado, pulse otra vez la tecla [REC].**

Se muestra brevemente la indicación "P-OUT" en pantalla, y se establece el punto de desconexión.

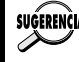

Una vez establecido el punto de conexión, también es posible detener la canción, y luego únicamente establecer el punto de desconexión pulsando la tecla [ $\blacktriangleright$ ].

#### **7.Una vez establecidos los puntos de conexión/desconexión, pulse la tecla [**■**] para detener la canción.**

La unidad se mueve a un punto 3 segundos antes de que el punto de conexión pase al modo de pausa de conexión/desconexión automática. Destella la tecla [►II].

Posición actual (minutos/segundos) Número de pista

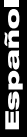

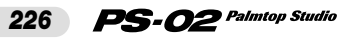

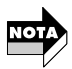

Si el intervalo existente entre los puntos de conexión y desconexión supera la capacidad de grabación de la tarjeta SmartMedia, aparece la indicación "FULL" y se detiene la grabación al intentar efectuar la conexión/desconexión. Tenga en cuenta la capacidad de grabación al establecer los puntos de conexión/desconexión.

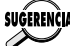

Para rehacer la configuración del punto de conexión/desconexión, pulse la tecla [EXIT (CANCEL)] y luego repita el procedimiento desde el paso 5.

#### **8.Para hacer una ejecución de práctica para la conexión/desconexión automática, pulse la tecla [ ]. Para efectuar la función, pulse la tecla [REC].**

 $\bullet$  Al pulsar la tecla  $[\blacktriangleright$ ll  $]$ Desde un punto ubicado 3 segundos antes del punto de conexión, comienza la reproducción de la pista de ritmo + pista de grabación. Entre los puntos de conexión y desconexión, se silencia la pista grabada (no se realiza la grabación real).

• Al pulsar la tecla [REC] Desde un punto ubicado 3 segundos antes del punto de conexión, comienza la reproducción de la pista de ritmo + pista de grabación. Entre los puntos de conexión y desconexión, se realiza la grabación. (Durante la reproducción, destella la tecla [REC], y durante la grabación se ilumina la tecla.)

#### **9.Después de pasar el punto de desconexión, pulse la tecla [**■**].**

La unidad retorna a un punto 3 segundos antes del punto de conexión. Si es necesario, pulse la tecla  $\Box$  para controlar la grabación.

#### **10.Cuando quiera retener la grabación, pulse la tecla [STORE (EXECUTE)] [GUARDAR (EJECUTAR)].**

Se guarda el contenido de la grabación (aparece en pantalla la indicación "PRCING"), y la unidad vuelve al menú Audio.

Para rehacer la conexión/desconexión automática, pulse la tecla [EXIT (CANCEL)]. Se cancela el contenido de la conexión/desconexión automática, y la unidad vuelve al estado del paso 7. Para volver al menú Audio, pulse varias veces la tecla [EXIT (CANCEL)].

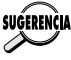

**SUĜERENCIA** Es posible fijar el tiempo anterior al punto de conexión (tiempo de funcionamiento preliminar) al que se mueve la unidad automáticamente, mediante el menú Utility (→ página 243).

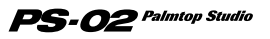

#### **Uso de la función rebote**

Esta sección explica cómo mover el contenido de varias pistas a 1 o 2 pistas.

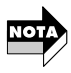

Las pistas de audio creadas con la función de rebote (pistas de destino) conservan la configuración del nivel de volumen y paneo de las pistas de audio originales (pistas de origen). (Solo se retiene la configuración de paneo si el valor de la a pista de destino es "23".) Por lo tanto, la mezcla de pista de audio debe completarse antes de usar la función de rebote.

#### **1.** Pulse la tecla [EDIT] y con las teclas del cursor [◀]/[▶] **llame a la pantalla la indicación "BOUNCE".**

#### **2.Pulse otra vez la tecla [EDIT].**

En el ángulo superior derecho de la pantalla se muestran los números de las pistas de origen de rebote.

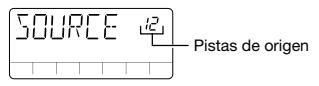

#### **3.** Con las teclas del cursor [ **A**]/[ **V** ] seleccione las pistas de **origen de "123/12/23/13", y luego pulse la tecla [STORE (EXECUTE)].**

En el ángulo superior derecho de la pantalla se muestra el número de la pista de destino de rebote.

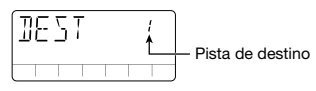

#### **4.** Con las teclas del cursor [▲]/[ V ] seleccione la pista de destino **de "1/2/3/23", y luego pulse la tecla [STORE (EXECUTE)].**

Se muestra en pantalla el mensaje de confirmación "SURE?".

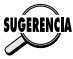

Únicamente se puede elegir la configuración de la pista de destino "23" cuando el valor de la pista de origen es "123". En este caso, se crea una mezcla estéreo de las pistas 1 - 3 en las pistas 2/3.

## **5.** Pulse la tecla del cursor [►].

Se muestra en pantalla un mensaje de confirmación que le pide si se debe usar una nueva toma para la pista de destino. Para sobreescribir la toma actual, seleccione "n" (configuración predeterminada). Para rebotar

#### $PS$ -02  $\it{Palmtop}$  Studio *228*

a una nueva toma, seleccione "y".

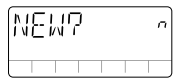

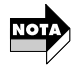

También es posible el rebote cuando la configuración de la pista de origen y de destino se superpone. Sin embargo, cuando elija sobreescribir la toma actual, se pierde el contenido original grabado de la pista de origen. Cuando quiera conservar el contenido de la pista de origen, seleccione "y".

#### **6.Para ejecutar la función de rebote, pulse la tecla [STORE (EXECUTE)] [GUARDAR (EJECUTAR)].**

Se realiza la función de rebote (aparece "BOUNCE" en pantalla), y la unidad vuelve al menú Audio. Para cancelar la función de rebote, pulse la tecla [EXIT (CANCEL)] [SALIR (CANCELAR)].

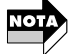

El procesamiento del rebote toma un cierto tiempo.

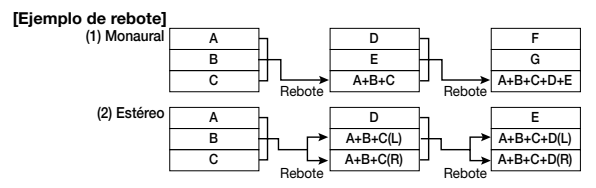

#### **Precauciones de la función de rebote**

Antes de ejecutar la función de rebote, compruebe que haya suficiente capacidad de grabación en la tarjeta SmartMedia. Si la capacidad resulta insuficiente, aparece en pantalla la indicación "FULL".

Se puede calcular de este modo la capacidad de grabación necesaria para la función de rebote.

(Tiempo desde el inicio del origen del rebote hasta el punto de finalización) x (Número de pistas de destino de rebote)

Si alguna de las pistas de origen de rebote se graba con la configuración HiFi (alta calidad de grabación), las pistas de destino de rebote automáticamente utilizan la configuración de HiFi.

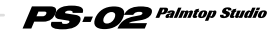

*229*

Por ejemplo, al realizar el rebote durante 3 minutos x 2 pistas = se requieren 6 minutos de tiempo de grabación HiFi.

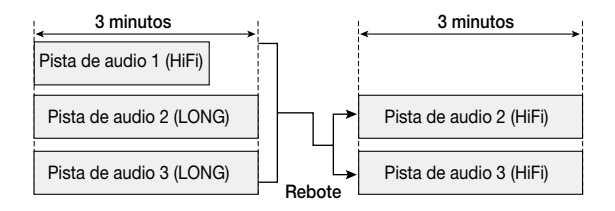

#### ◆ **Borrar una toma**

Es posible borrar las tomas grabadas del siguiente modo, si ya no resultan necesarias.

- **1.Del menú Audio, pulse la tecla [EDIT] para activar el menú** Audio Edit, y luego use las teclas del cursor  $\left[ \rightleftharpoons \right] / \left[ \rightleftharpoons \right]$  para **llamar en pantalla "TKSEL1" - "TKSEL3".**
- **2.Con las teclas del cursor Al/[ V ] seleccione el número de toma que desea eliminar. (No se puede seleccionar los números de tomas sin grabar.)**

#### **3. Pulse la tecla [INS/DEL].**

Destella en pantalla la indicación "ERASE" ("BORRAR").

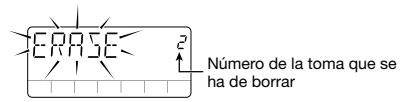

#### **4.Para borrar la toma, pulse la tecla [STORE (EXECUTE)] [GUARDAR (EJECUTAR)].**

Para cancelar el proceso de borrado, pulse la tecla [EXIT (CANCEL)] [EXIT (CANCELAR)].

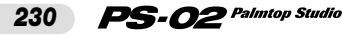

# **Effect (Efecto**

El menú Effect sirve para seleccionar parches de efectos, y para usar la función de edición fácil que le permite regular con rapidez los principales parámetros de efectos. También le permite llamar el menú Effect Edit para la edición detallada de los parches de efectos.

Para cambiar desde otro menú al menú Effect, utilice las teclas del cursor  $\left[ \blacktriangleleft \right] / \left[ \blacktriangleright \right]$  para iluminar el LED del menú EFFECT.

#### **Controles y funciones del panel frontal (menú Effect)**

Cuando está seleccionado el menú Effect, los controles del panel frontal trabajan del siguiente modo. (Las demás teclas están inactivas.)

#### **(1) Pantalla**

La pantalla del menú Effect muestra la siguiente información.

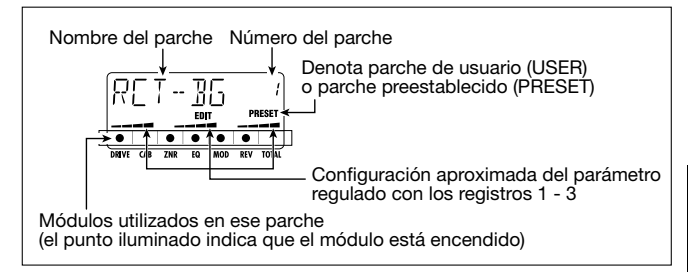

#### **(2) Registros 1 - 3**

Sirve para editar un parámetro principal del módulo DRIVE, MOD, y REV (Edición fácil).

#### **(3) Tecla [REC]**

Activa el menú Audio del menú Effect. La unidad cambia al modo de pausa de grabación.

#### (4) Tecla [**►**||]

Activa el menú Song del menú Effect. La unidad comienza a reproducir la canción seleccionada desde el principio.

#### **(5) Teclas del cursor [∢]/[** $\blacktriangleright$ ]

Sirven para cambiar el menú.

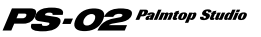

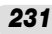

#### **(6) Tecla [STORE (EXECUTE)]**

Sirve para guardar un parche ( $\rightarrow$  página 236).

#### **(7) Tecla [EXIT (CANCEL)]**

Reproduce un ciclo a través de los siguientes modos: Menú Effect Edit  $\rightarrow$  Menú Effect  $\rightarrow$  Menú Song.

#### **(8) Tecla [BYPASS]**

Desvía el procesamiento del efecto (silencia) y se utiliza para la función del sintonizador ( $\rightarrow$  página 237).

#### **(9) Tecla [EDIT]**

Activa el menú Effect Edit (ver a continuación).

#### **(10)Teclas de parche [**▼**]/[**▲**]**

Cambia el número del parche (parches de usuario 1 - 60  $\rightarrow$  parches predeterminados 1 - 60).

## **Menú Effect Edit (Editar efecto)**

Al pulsar la tecla [EDIT] del menú Effect llama el menú Effect Edit. Este menú permite una edición detallada del parche actualmente seleccionado, y guardar un parche editado como parche de usuario.

#### Configuración de efectos

El PS-02 tiene seis módulos de efectos llamados DRIVE, CAB, ZNR, EQ, MOD, y REV. Además, existe el módulo TOTAL que añade el nombre del parche y la configuración de su nivel. El resultado de procesar el sonido a través de estos módulos se llama "parche".

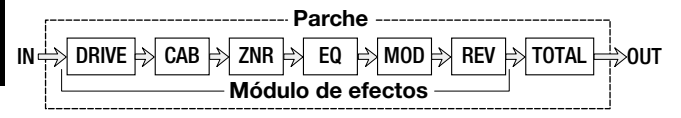

Dentro de cada módulo de efectos, se elige el tipo y los parámetros de efectos. Para algunos módulos, también es posible usar más de un tipo de efecto en forma simultánea. Por ejemplo, el módulo MOD (modulación) tiene los tipos de efectos CORO, BRIDA, FASE, etc. de los cuales puede elegir uno. La configuración del parámetro de efecto cambia según el tipo de efecto elegido.

El menú Effect Edit le permite seleccionar la configuración On/Off (Encendido/Apagado) para cada módulo de efectos y cambiar el valor de los parámetros de efectos.

#### ◆ **Pasos de funcionamiento básico para el menú Effect Edit**

#### **1.Del menú Effect, utilice las teclas del parche [**▼**]/[**▲**] para seleccionar el parche que se debe editar.**

#### **2.Pulse la tecla [EDIT].**

La unidad cambia el menú Effect Edit, y se muestra en pantalla la indicación "EDIT".

Destella el punto correspondiente al módulo seleccionado actualmente para edición, y se muestra en pantalla el nombre y la configuración del último parámetro editado para ese módulo (o el tipo de efecto que utiliza ese módulo).

Nombre del último parámetro editado (o nombre del tipo de efecto)

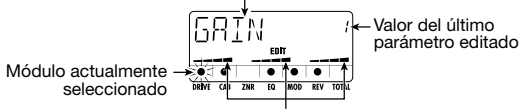

Configuración aproximada del parámetro que se puede regular con los registros 1 - 3

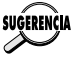

- Si se llamó el menú Edit inmediatamente después de cambiar parches, se indica el DRIVE TYPE. Si se llamó el menú Edit después de realizar Easy Edit, se indica el último módulo editado.
	- Si el módulo actualmente seleccionado está apagado, se muestra la indicación "-OFF-".

#### **3.Para seleccionar el módulo de efecto para editar, utilice las** teclas del cursor **[ ⊲ ]/[ ⊳ ].**

El punto titilante se mueve a izquierda o derecha, y el nombre del parámetro (o tipo de efecto usado en el módulo) indicado en pantalla cambia del mismo modo.

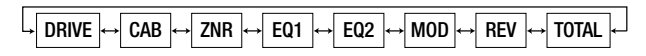

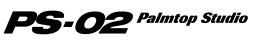

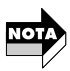

Puesto que el módulo EQ tiene muchos parámetros, la visualización consta de dos pantallas. Al cambiar entre estas dos pantallas, no se modifica la posición del punto titilante.

#### **4.Para cambiar el tipo de efecto del módulo actualmente** seleccionado, utilice las teclas del cursor [A]/[V].

Los módulos DRIVE, MOD, y REV comprenden varios tipos de efectos, de los cuales se puede elegir uno. (Al seleccionar otro tipo de efecto, los parámetros de efectos utilizables cambian del mismo modo.) Para conocer un listado de módulos, tipos de efectos y parámetros seleccionables, consulte la página 249 - 253.

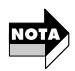

Las teclas del cursor [A]/[V] no tienen efecto sobre los módulos actualmente apagados o los módulos para los cuales hay un solo tipo de efecto.

#### **5.Para cambiar el parámetro del módulo actualmente seleccionado, opere los registros 1 - 3.**

En el menú Effect Edit, los registros 1 - 3 sirven para editar los parámetros de efecto del módulo actualmente seleccionado. Cuando se mueve un registro, se muestra en pantalla el nombre y el valor de configuración del parámetro correspondiente.

> Configuración del parámetro Nombre del parámetro de efectos

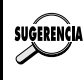

También puede controlar la configuración del parámetro actual sin mover el registro. Para ello, pulse la tecla [EDIT] mientras está en el menú Effect Edit. Con cada pulsación de la tecla la pantalla atraviesa el ciclo parámetro 1  $\rightarrow$  parámetro 2  $\rightarrow$  parámetro 3  $\rightarrow$  tipo de efecto.

#### **6.Para alternar el módulo actualmente seleccionado de encendido a apagado, pulse la tecla [BYPASS TUNER].**

Cuando el módulo de efecto está apagado, aparece en pantalla la indicación "-OFF-".

#### **7.Para establecer el nivel de parche definitivo, utilice las teclas** del cursor [◀]/[▶] para seleccionar "P-LVL" del módulo **TOTAL, y luego el registro 1 para hacer el ajuste (valor de**

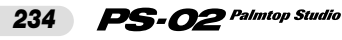

**configuración 1 - 30).** 

#### **8.Para detener la edición y volver al menú Effect, pulse la tecla [EXIT (CANCEL)].**

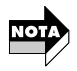

Si cambia a otro parche de efecto en este estado, se pierden los cambios hechos al parche anterior. Cuando quiera conservar los resultados de la sesión de edición, guarde el parche de efectos. Para conocer detalles, refiérase a la página 236.

#### ◆ **Cambiar el nombre del parche**

- **1.En el menú Effect, pulse la tecla [EDIT] para llamar al menú Effect Edit.**
- **2.Utilice las teclas del cursor** [◀]/[▶] hasta que destelle el **primer carácter del nombre del parche indicado en pantalla.**

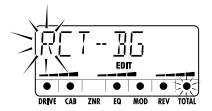

#### **3.Utilice los registros 1 - 3 para seleccionar el carácter deseado.**

Los registros 1 - 3 tienen la siguiente función.

- Registro 1: A Z (letras mayúsculas)
- Registro 2: 0 9 (numerales)
- Registro 3:  $\langle$ Espacio $\rangle$  / + / / @ (símbolos)

#### **4.Utilice las teclas del cursor [◀]/[▶] para mover la indicación que destella al siguiente carácter que desee editar, y edite el resto del nombre del mismo modo.**

#### **5.Para volver al menú Effect, pulse la tecla [EXIT (CANCEL)].**

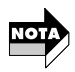

Si cambia a otro parche de efecto en este estado, se pierden los cambios hechos al parche anterior. Cuando quiera conservar los resultados de la sesión de edición, guarde el parche de efectos.

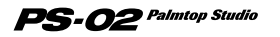

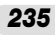

#### **Guardar un parche de efecto**

Los cambios realizados con el menú Effect Edit son temporarios. Al cambiar parches, los parámetros se revierten al estado anterior. Si realizó cambios que desea conservar, guarde el parche de este modo.

#### **1.En el menú Effect o Effect Edit, pulse la tecla [STORE (EXECUTE)].**

La pantalla muestra alternativamente el nombre del parche de destino para guardar y la indicación "STORE".

#### **2.Para sobreescribir un parche existente, utilice las teclas del parche [**▼**]/[**▲**] para seleccionar el parche deseado.**

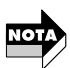

- Únicamente se puede elegir los parches de usuario 1 60 como destino de guardado.
- Cuando haya editado uno de los parches predeterminados 1 60, se selecciona el parche de usuario 1 como destino de guardado predeterminado. También se puede hacer este cambio en cualquiera de los parches de usuario.

#### **3.Pulse la tecla [STORE (EXECUTE)].**

Se muestra en pantalla la indicación "STORE" y se guarda el parche. Una vez completado el proceso de guardado, la unidad vuelve al menú Effect.

#### **Tipos de efectos especiales**

El módulo DRIVE del PS-02 comprende dos tipos de efectos especiales llamados "MIXEFX" y "MICPRE". Esta sección explica cómo se utilizan estos tipos de efectos.

#### ◆ **MIXEFX**

"MIXEFX" es un efecto de mezcla que le permite confeccionar la señal de salida de la canción entera (pista de ritmo + pistas de audio). Se puede añadir reverberación o enfatizar altas y bajos.

Al seleccionar "MIXEFX" como tipo de efecto del módulo DRIVE, únicamente se puede usar los módulos DRIVE y TOTAL. Tenga en cuenta que tampoco se puede usar la señal de la clavija [INPUT], la señal de la

#### $PS$ - $O2$  Palmtop Studio *236*

clavija [AUX IN], ni el micrófono incorporado.

Cuando se selecciona un parche que utiliza "MIXEFX", destella en pantalla el " $((\gamma))$ " (icono mic).

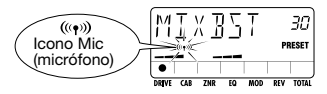

#### ◆ **MICPRE**

El tipo de efecto "MICPRE" le permite usar el módulo DRIVE como preamplificador para entrada de micrófono. La señal puede ser del micrófono incorporado o de un micrófono conectado a la clavija [INPUT]. Cuando selecciona "MICPRE" como tipo de efecto del módulo DRIVE, la configuración de ganancia de entrada del micrófono (MIC-G) de la página de utilidades Utility entra en vigencia ( $\rightarrow$  página 241). Por lo tanto, si selecciona un parche donde " (( $\bullet$ ))" (icono del micrófono) se ilumina mientras está conectada una guitarra, sintetizador o instrumento similar, el sonido se distorsiona por la sobrecarga de entrada.

Cuando se selecciona el parche "MICPRE", aparece en pantalla " (( $\langle \cdot \rangle$ )) " (icono del micrófono).

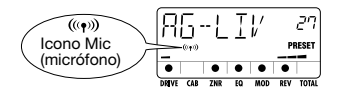

#### **Uso de la función desvío (silencio)/sintonizador**

El PS-02 incorpora un sintonizador autocromático para guitarra. Para usar la función del sintonizador, se debe desviar los efectos incorporados (apagar en forma temporaria) o se los debe silenciar (sonido original y sonido de efecto apagados).

#### **1.En el menú Effect, Song, Rhythm o Audio, pulse la tecla [BYPASS (TUNER)].**

Al pulsar y soltar de inmediato la tecla [BYPASS (TUNER)], la unidad se fija en estado de desvío, y aparece en pantalla la indicación

*237*

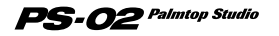

"BYPASS".

Si pulsa la tecla [BYPASS (TUNER)] durante más de 1 segundo y la suelta, la unidad queda en silencio, y aparece en pantalla la indicación "MUTE".

#### **2. Toque la cuerda abierta que desee sintonizar, y mire la pantalla.**

El PS-02 automáticamente detecta el tono y la pantalla muestra la nota más próxima al tono actual.

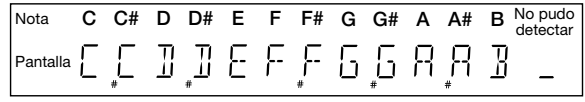

**3.Cuando la pantalla muestra la nota deseada, aplique sintonía fina al tono hasta que aparezca una marca triangular a ambos lados de la nota.** 

La indicación del triángulo y el punto de la pantalla cambia según el tono.

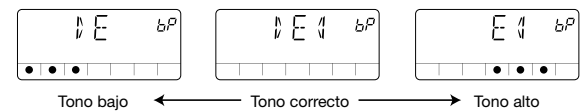

#### **4.Cuando quiera cambiar el tono de referencia del** sintonizador, utilice las teclas del cursor  $\lceil \blacktriangle 1/\lceil \blacktriangledown \rceil$ .

El tono de referencia actual aparece en pantalla brevemente. Después de activar la alimentación de la unidad, la configuración es siempre "440Hz" (centro  $A = 440$  Hz).

#### **5.Mientras se muestra la configuración del tono de referencia,** con las teclas del cursor  $\lceil \blacktriangle 1/\lceil \blacktriangledown \rceil$  se puede cambiar el tono **de referencia.**

La escala de configuración es "435Hz" - "445Hz" en pasos de 1 Hz. Cuando apaga y vuelve a encender el PS-02, el tono de referencia se repone a "440Hz".

#### **6.Al pulsar la tecla [BYPASS (MUTE)], [EXIT], o una de las teclas de parche [**▼**]/[**▲**] vuelve al menú original.**

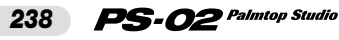

# **Menú Utility (Utilidades)**

El menú Utility le permite realizar diversas configuraciones que afectan toda la unidad.

Para cambiar desde otro menú al menú Utility, utilice las teclas del cursor  $\left[ \right]$   $\left[ \right]$   $\left[ \right]$  para iluminar el LED del menú UTILITY. (Se muestra en pantalla el nombre del menú "UTILITY".)

#### **Controles y funciones del panel frontal (menú Utility)**

Cuando está seleccionado el menú Utility, los controles del panel frontal trabajan del siguiente modo. (Las demás teclas están inactivas.)

#### **(1) Pantalla**

En la pantalla de configuración del menú Utility, se muestra la siguiente información.

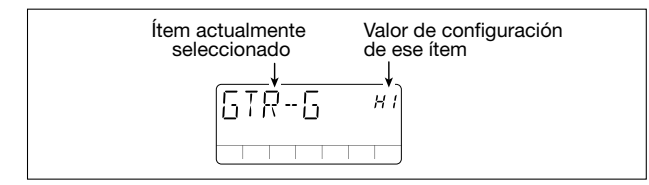

#### **(2) Registro 1**

Cambia el valor de configuración del ítem actualmente seleccionado.

#### **(3) Teclas del cursor [ ◀ ]/[ ▶ ]**

Selecciona el ítem que se ha de mostrar en pantalla.

#### **(4) Teclas del cursor [▲ ]/[ ▼ ]**

Sirve para cambiar el valor del ítem actualmente seleccionado.

#### **(5) Tecla [EXIT (CANCEL)]**

Cambie el modo en el orden: pantalla de configuración del menú Utility →Nombre del menú Utility→Menú Song.

#### **(6) Tecla [EDIT]**

Activa la pantalla de configuración de la pantalla del nombre del menú Utility ( $\rightarrow$  página 240).

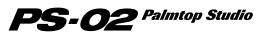

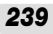

#### **Cómo establecer ítems en el menú Utility**

- Pasos de funcionamiento básico para el menú Utility
- **1.Cuando se muestra el nombre del menú Utility "UTILTY", pulse la tecla [EDIT].**

Se muestra el primer ítem de configuración "GTR-G".

#### **2.Utilice las teclas del cursor** [◀]/[▶] para seleccionar uno de **los siguientes ítems.**

- GTR-G (Ganancia de la guitarra): Fija la ganancia de una guitarra/un sintonizador conectado a la clavija [INPUT].
- MIC-G (Ganancia del micrófono): Establece la ganancia del micrófono incorporado o de un micrófono conectado a la ficha [INPUT].
- BAKLIT (Luz de fondo): Controla la luz de fondo cuando se utiliza el PS-02 con pilas.
- PRECNT (Cuenta previa): Controla la función de cuenta previa.
- CNTTYP (Tipo de cuenta previa): Establece la duración del cuenta previa.
- PREROL (Funcionamiento preliminar): Establece el tiempo de funcionamiento preliminar para conexión/desconexión automática.
- LOAD (Carga): Lee la información especificada de reproducción/sonido carácter/parche de SmartMedia.
- FORMAT (Formato): Formatea (inicializa) una tarjeta SmartMedia y crea una tarjeta SmartMedia de trabajo.
- **3.Cuando se muestra el ítem deseado, utilice las teclas del cursor [ ]/[ ], el registro 1, la tecla [EDIT], etc. para cambiar la configuración. (Para conocer detalles, consulte la sección del ítem correspondiente.)**

Para conocer el procedimiento de configuración, consulte la sección del ítem correspondiente.

#### **4.Una vez realizada la configuración de cada ítem, pulse la tecla [EXIT (CANCEL)].**

La unidad vuelve a la pantalla del nombre del menú Utility.

#### ◆ **Ítems del menú Utility**

**• Configuración de la ganancia de la clavija [INPUT] (GTR-G)** Establece la ganancia para guitarra o sintetizador, o instrumento similar

#### PS-02 Palmtop Studio *240*
conectado a la clavija [INPUT]. Mientras se muestra la indicación "GTR-G", con las teclas del cursor  $\lceil \blacktriangle \rceil / \lceil \blacktriangledown \rceil$  o el registro 1 seleccione una de las siguientes configuraciones, para que coincida con el instrumento conectado.

- Lo: Para un instrumento de alta potencia, tal como una guitarra con preamplificador incorporado o un sintetizador
- HI: Para un instrumento de poca potencia, tal como una guitarra pasiva (configuración predeterminada)

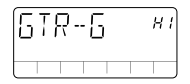

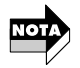

Cuando se selecciona el tipo de efecto "MICPRE" para el módulo DRIVE, esta configuración queda inactiva (→ página 237).

## **• Regulación de la ganancia del micrófono (MIC-G)**

Establece la ganancia del micrófono incorporado o de un micrófono conectado a la clavija [INPUT]. Mientras se muestra la indicación "MIC-G", con las teclas del cursor  $[\triangle] / [\nabla]$  o el registro 1 seleccione una de las siguientes configuraciones, para que coincida con el micrófono.

[Uso del micrófono incorporado]

- Lo: Es una regulación de ganancia para grabación en micrófono. Es apropiado para sostener el PS-02 en la mano cuando se trabaja con voz, o para colocarlo muy cerca de una guitarra acústica (a unos 30 cm del orificio del sonido).
- HI: Es una regulación de ganancia para grabación fuera del micrófono, tal como cuando se captura una banda completa en el estudio.

[Uso de un micrófono externo]

- Lo: Esta configuración es apta para micrófonos de alta potencia.
- HI: Esta configuración es apta para micrófonos de baja potencia.

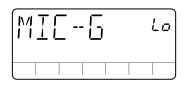

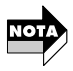

Esta configuración es válida únicamente cuando se selecciona "MICPRE" como tipo de efecto para el módulo DRIVE ( ➝ página 237).

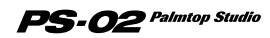

*241*

### **• Funcionamiento de la iluminación de fondo cuando trabaja con pilas (BAKLIT)**

Cuando utiliza el PS-02 con pilas, se puede usar esta configuración para controlar el funcionamiento de la luz de fondo. Mientras se muestra la indicación "BAKLIT", con las teclas del cursor  $\lceil \blacktriangle \rceil / \lceil \blacktriangledown \rceil$  o el registro 1 seleccione una de las siguientes configuraciones.

- OF (APAGADO): Siempre apagado
- At (AUTOMÁTICO): Encendido durante 10 segundos cuando se opera una tecla o registro (configuración predeterminada)
- On (ENCENDIDO): Siempre encendido

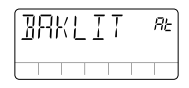

## **• Funcionamiento de cuenta previa (PRECNT)**

La cuenta previa es una serie de clics que se oyen antes de comenzar la reproducción o grabación. Mientras se muestra la indicación "PRECNT", con las teclas del cursor  $\left[\right] \parallel \left[\right] \parallel$  o el registro 1 seleccione una de las siguientes configuraciones.

- OF (APAGADO): Sin cuenta previa
- rC (REC): Utilice la cuenta previa solo durante la grabación (configuración predeterminada)
- rP (REC/PLAY) (GRABAR/REPRODUCIR): Utilice la cuenta previa durante la grabación y reproducción

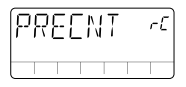

# **• Seleccione el número de cuenta previa (CNTTYP)**

Este parámetro determina la cantidad de clics que se oyen cuando se habilita la cuenta previa. Mientras se muestra la indicación "CNTTYP", con las teclas del cursor  $\lceil \blacktriangle \rceil / \lceil \blacktriangledown \rceil$  o el registro 1 seleccione una de las siguientes configuraciones.

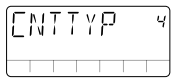

- 2 8: Establece la cantidad de clics de la cuenta previa (valor  $predeterminado = 4$ ).
- SP (Especial): Se oye un modelo especial, como se indica a continuación.

#### PS-02 Palmtop Studio *242*

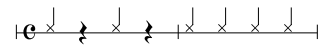

### **• Establecer el tiempo de funcionamiento preliminar para la conexión (PREROL)**

Este parámetro determina la cantidad de segundos durante los que se realiza la reproducción antes de la conexión/desconexión automática. Mientras se muestra la indicación "PREROL", con las teclas del cursor  $\left[\right]\right]$   $\left[\right]\right]$  o el registro 1 determine el valor.

•  $0 - 8$ : 0 segundos - 8 segundos (configuración predeterminada = 3 segundos)

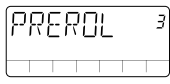

## **• Cargar un archivo de SmartMedia (CARGA)**

Esta función le permite cargar al PS-02 información de pistas de ritmo, de caracteres de sonido, o de parches de efectos guardados en la SmartMedia. En el futuro, ZOOM hará disponible nueva información de modelos y sonido de tambor y bajo en lugares tales como su sitio web (http://www.zoom.co.jp).

## **• Formatear una tarjeta SmartMedia (FORMATEAR)**

Al formatear la SmartMedia que acompaña al PS-02, se puede borrar toda la información de audio grabada. Para hacerlo, proceda como se indica a continvación.

## **Formatear la tarjeta SmartMedia incluida**

Al formatear la SmartMedia que acompaña al PS-02, se puede borrar todas las pistas y tomas de audio grabadas. Para ello, siga estas instrucciones.

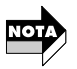

Cuando siga estos pasos, toda la información de audio grabada se borra de la tarjeta SmartMedia y no se puede restaurar. Use esta función con cuidado.

## **1.Mientras se muestra el nombre del menú Utility "UTILITY", pulse la tecla [STORE].**

**2.** Con las teclas del cursor [◄]/[▶] traiga a la pantalla la **indicación "FORMAT", y luego pulse la tecla [STORE]** 

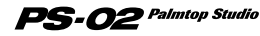

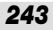

Aparece el mensaje de confirmación "SURE?".

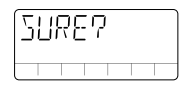

### **3.Para realizar el proceso de formato, pulse la tecla [STORE (EXECUTE)] [GUARDAR (EJECUTAR)].**

Destella en pantalla la indicación "FMTING" y comienza el formateo. Una vez completado el formateo, la pantalla muestra "DONE".

# **4.Pulse la tecla [EXIT (CANCEL)].**

La unidad vuelve al menú Utility.

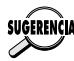

- Es posible usar una tarjeta SmartMedia formateada como se describió antes para iniciar el PS-02 y como tarjeta de trabajo para guardar la información de grabación.
- Cuando formatee la tarjeta SmartMedia como se describió antes, la información del modelo de pista de ritmo + la información de la canción, la información del carácter del sonido de tambor & bajo, y la información del parche actualmente guardadas en la memoria del PS-02 se copian en la tarieta SmartMedia.

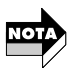

- El procedimiento anterior no es apto para formatear una tarjeta SmartMedia de reciente adquisición. Para obtener información sobre el modo de formatear una tarjeta nueva para crear una SmartMedia de trabajo, consulte la página 245.
- Si se opera el PS-02 con pilas y estas se agotan durante el formateado, es probable que se dañen los archivos de la SmartMedia. Si es posible, debe alimentar el PS-02 desde el adaptador de CA durante el formateado.

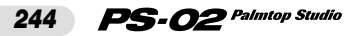

# **Operaciones especiales**

Esta sección explica cómo formatear una tarjeta SmartMedia de reciente adquisición para crear una SmartMedia de trabajo, y cómo forzar el formato de una SmartMedia que se ha tornado ilegible.

# ear una SmartMe<u>dia d</u>

Si la SmartMedia que incluye el PS-02 está dañada o se perdió, ya no se podrá acceder a los archivos del sistema que contiene, y el PS-02 ya no podrá inicializarse correctamente. Por lo tanto, recomendamos crear una SmartMedia de trabajo como se describe a continuación. (Se recomienda 32 MB o más memoria).

### **1.Con la SmartMedia incluida insertada en el PS-02, active la alimentación al PS-02.**

Se inicia el PS-02 y aparece el menú Song.

# **2. Extraiga la SmartMedia de la ranura [DATA CARD] del PS-02.**

Aparece en pantalla la indicación "NOCARD" ("NO HAY TARJETA").

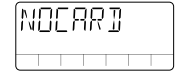

# **3. Inserte una nueva tarjeta SmartMedia en la ranura [DATA CARD] del PS-02.**

Aparece en pantalla la indicación "FOMAT?".

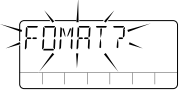

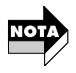

Si destella la indicación "LOAD" en pantalla después de insertar la SmartMedia, el PS-02 ya formateó la tarjeta. Verifique si se insertó la tarjeta deseada. (Al pulsar la tecla [STORE (EXECUTE)] en este estado, el PS-02 se inicia desde esta tarjeta.)

# **4.Para realizar el proceso de formato, pulse la tecla [STORE (EXECUTE)] [GUARDAR (EJECUTAR)].**

Destella en pantalla la indicación "FMTING" y comienza el formateo.

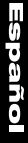

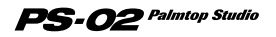

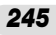

Una vez formateada, la unidad pasa al menú Song.

Ha creado una tarjeta de trabajo. A partir de ahora, debe usar esta tarjeta y guardar en un sitio seguro la tarjeta original SmartMedia.

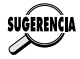

- Es posible usar una tarjeta SmartMedia formateada como se describió antes para iniciar el PS-02 y como tarjeta de trabajo para guardar la información de grabación.
- Cuando formatee la tarjeta SmartMedia como se describió antes, la información del modelo de pista de ritmo + la información de la canción, la información del sonido de tambor & bajo, y la información del parche actualmente guardadas en la memoria del PS-02 se copian en la tarjeta SmartMedia. (Sin embargo, no se copia la información de audio grabada.)

# Forzar el formateado de una tarjeta

El procedimiento de formateado antes descrito exige la inicialización normal del PS-02. Si por algún motivo la tarjeta SmartMedia se ha vuelto ilegible, no es posible la inicialización.

En ese caso, se puede forzar el formateo de la SmartMedia y luego copiar sobre los archivos del sistema, siempre que se haya hecho copia de seguridad de estos archivos, por ejemplo en el disco duro de un ordenador. El resultado es una tarjeta SmartMedia funcionalmente idéntica a la tarjeta incluida.

Para realizar el formateado forzoso, siga estas instrucciones.

- **1.Apague la alimentación al PS-02 e inserte la SmartMedia en la ranura [DATA CARD], para forzar el formateado.**
- **2.A la vez que mantiene presionadas las teclas [REC] y [STORE (EXECUTE)], encienda la alimentación al PS-02.**

Destella en pantalla la indicación "FORMAT" ("FORMATEAR").

# **3.Pulse la tecla [STORE (EXECUTE)].**

Aparece en pantalla el mensaje de confirmación "SURE?".

# **4.Para ejecutar el proceso de formato forzoso, pulse otra vez la tecla [STORE (EXECUTE)] [GUARDAR (EJECUTAR)].**

Destella la indicación "FMTING" y comienza el proceso de formateado. Para cancelar el proceso de formateado forzoso, apague el PS-02. Una vez completado el formateado, apague la alimentación al PS-02, extraiga la SmartMedia y copie en ella los archivos necesarios.

#### $PS$ - $O2$  Palmtop Studio *246*

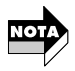

- Una tarjeta SmartMedia creada por este proceso sólo sirve para el inicio si primero se realizó copia de seguridad de los diversos archivos del sistema que requiere el PS-02.
- Cuide de no formatear accidentalmente la tarjeta SmartMedia que se incluye con el PS-02.

# ◆ **Información técnica: Información del archivo SmartMedia**

La tarjeta SmartMedia que incluye el PS-02 contiene los siguientes archivos, según el estado predeterminado de fábrica

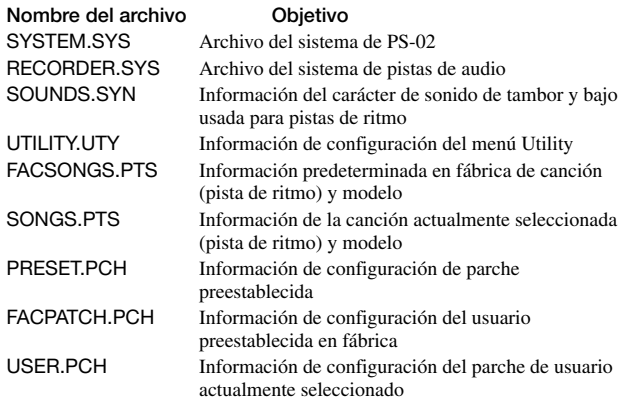

Si tiene un ordenador equipado con lector de tarjeta SmartMedia, debe copiar los archivos antedichos en el disco duro del PC, como copia de seguridad. Esto le permite restaurar los archivos para un formato forzado de la SmartMedia, si la tarjeta original SmartMedia que acompaña al PS-02 se ha vuelto ilegible o se perdió. (Para conocer detalles, consulte la sección anterior.) Al volver a copiar estos archivos en la tarjeta SmartMedia, puede crear una tarjeta funcionalmente idéntica a la tarjeta provista por fábrica.

Los archivos anteriores también están disponibles para descargar del sitio Web de ZOOM Corporation. En el futuro, ZOOM también hará disponible información de nuevos modelos y sonidos de tambor y bajo (archivo SOUNDS.SYN), canciones predeterminadas por fábrica (pista de ritmo) y modelos (archivo FACSONGS.PTS) en el sitio Web.

◆ **Sitio Web de ZOOM Corporation: http://www.zoom.co.jp** 

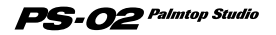

# **Resolución de problemas**

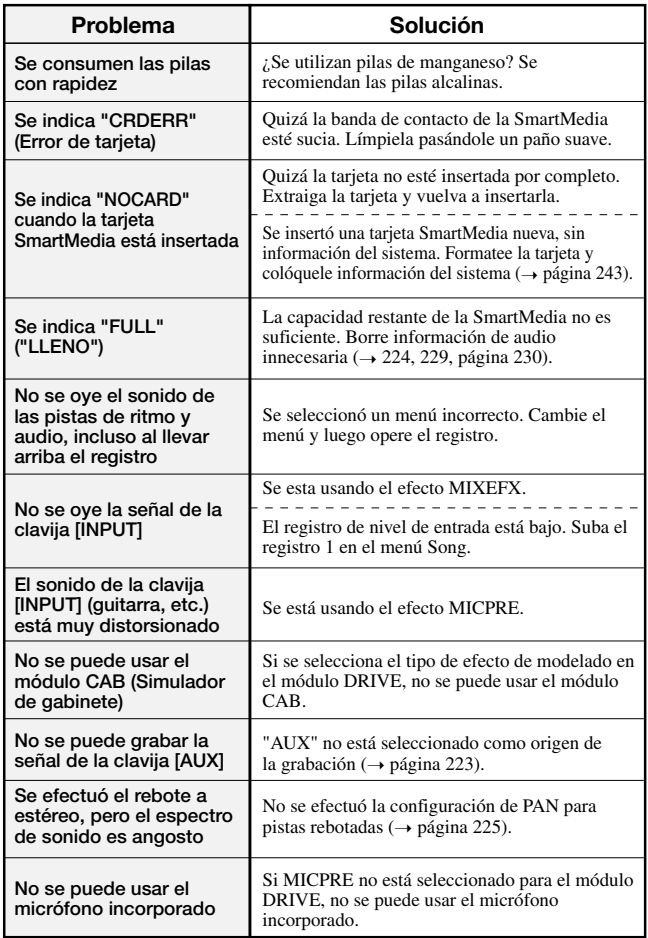

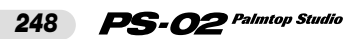

# **Tipos de efectos y parámetros**

#### **MÓDULO DRIVE**

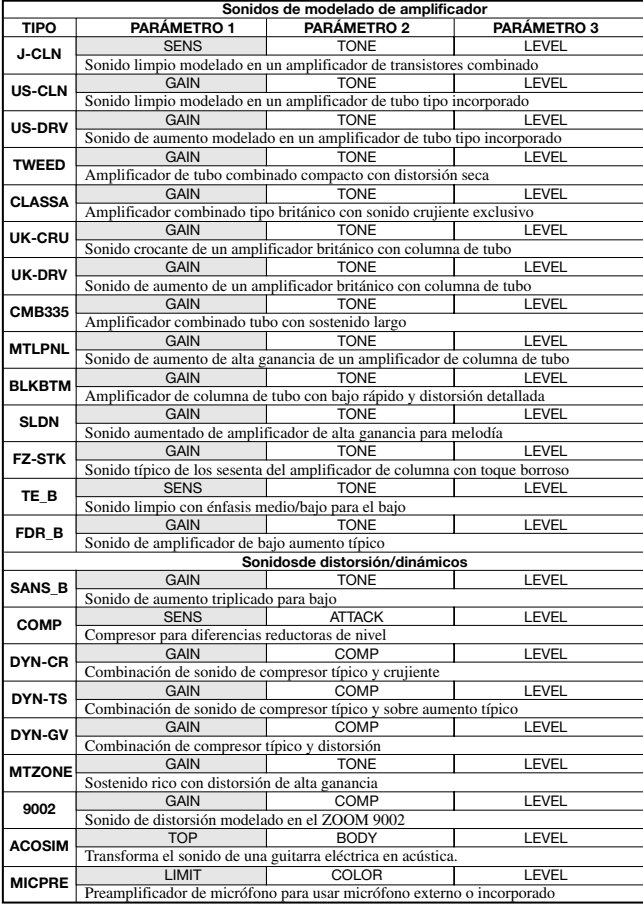

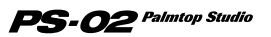

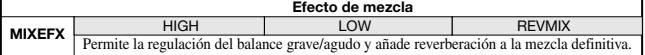

*Las secciones sombreadas indican parámetros que se pueden regular con Easy Edit en el modo de efectos.*\* El efecto de mezcla afecta sólo la pista de ritmo y las pistas de audio.

- \* Cuando se selecciona el efecto de mezcla, no se usa la señal de las clavijas INPUT y AUX IN.
- 
- \* Debido a que la ganancia está automáticamente establecida para la entrada de micrófono cuando se selecciona MICPRE, el sonido se distorsiona cuando se emite una señal de guitarra o similar.

#### **Parámetros del módulo DRIVE**

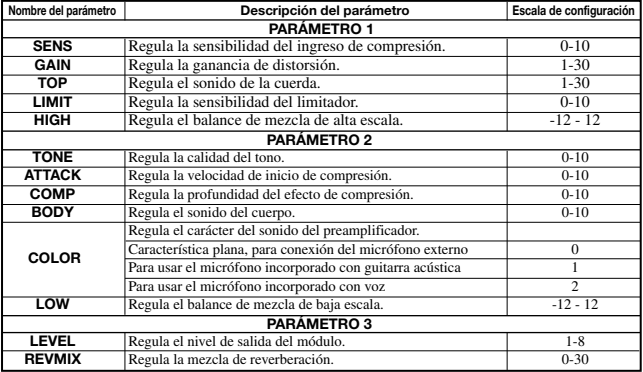

#### **MÓDULO SIMULADOR DE GABINETE**

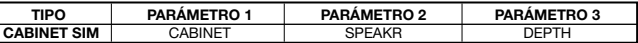

#### **Descripción del parámetro del módulo simulador de gabinete**

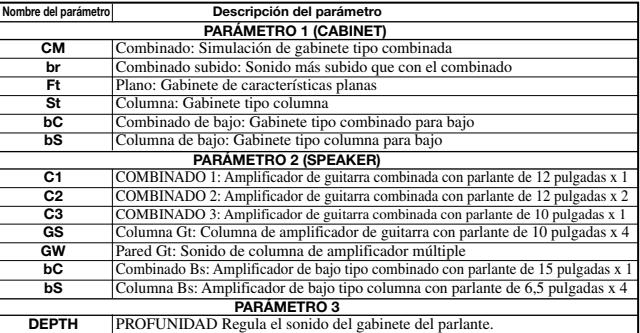

\* Cuando se selecciona un efecto tipo modelado para el módulo DRIVE, no se puede usar el módulo CABINET (GABINETE).

**PS-02** Palmtop Studio

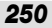

#### **MÓDULO ZNR**

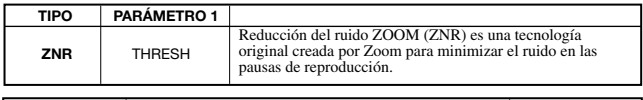

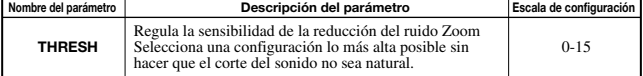

#### **MÓDULO DE EQ (3BAND EQ)**

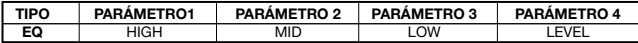

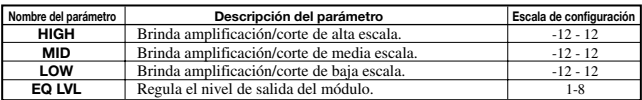

#### **MÓDULO DE MODULACIÓN**

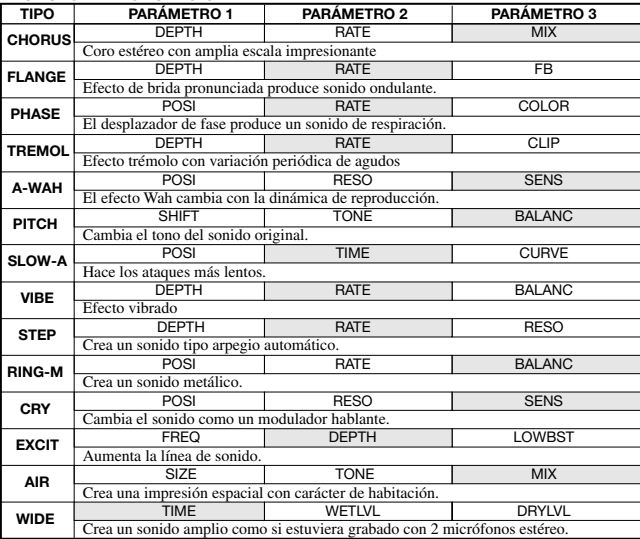

*Las secciones sombreadas indican parámetros que se pueden regular con Easy Edit en el modo de efectos.* 

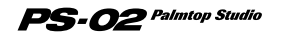

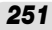

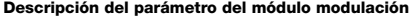

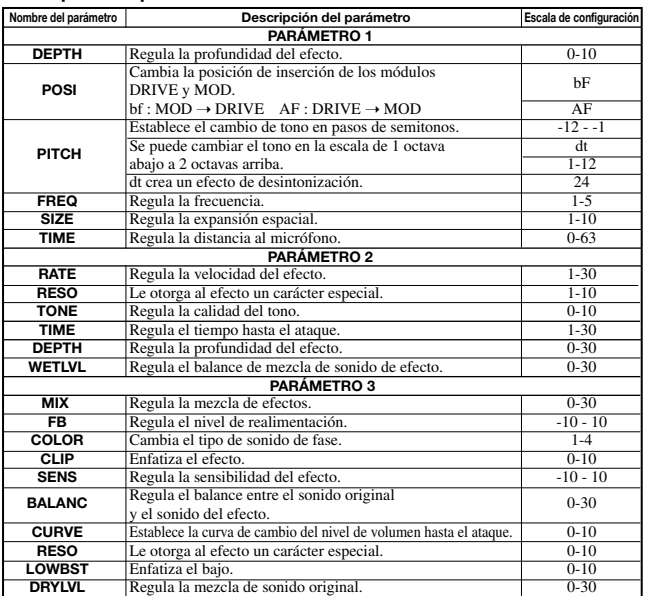

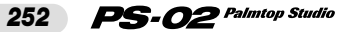

#### **MÓDULO REVERB (REVERBERACIÓN)**

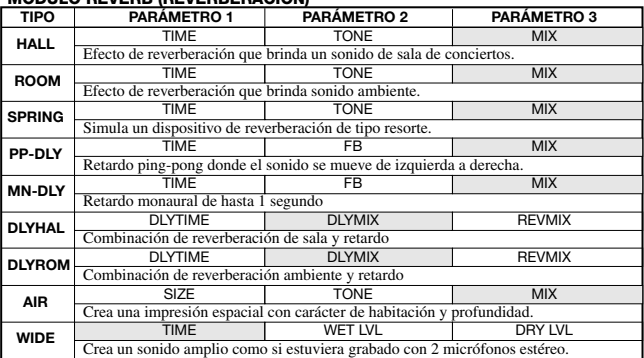

*Las secciones sombreadas indican parámetros que se pueden regular con Easy Edit en el modo de efectos.* 

#### **Descripción del parámetro del módulo de reverberación (REVERB)**

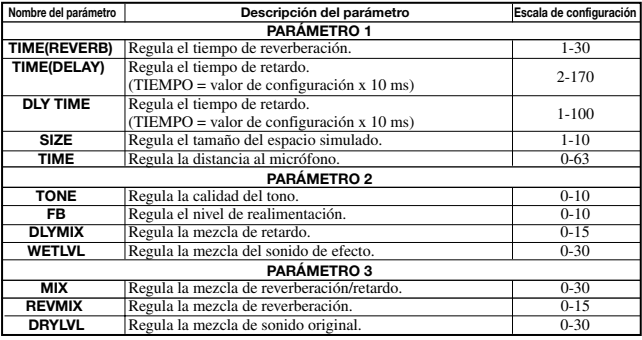

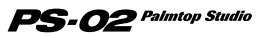

# **Technical Information**

# **Drum Kits/Bass Programs**

#### **Drum Kits**

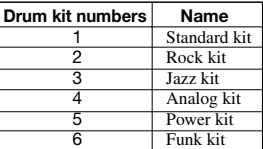

#### **Bass Programs**

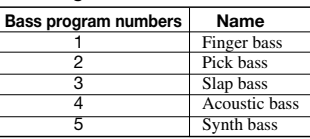

# **Rhythm Edit Pattern Sequence and Display Examples**

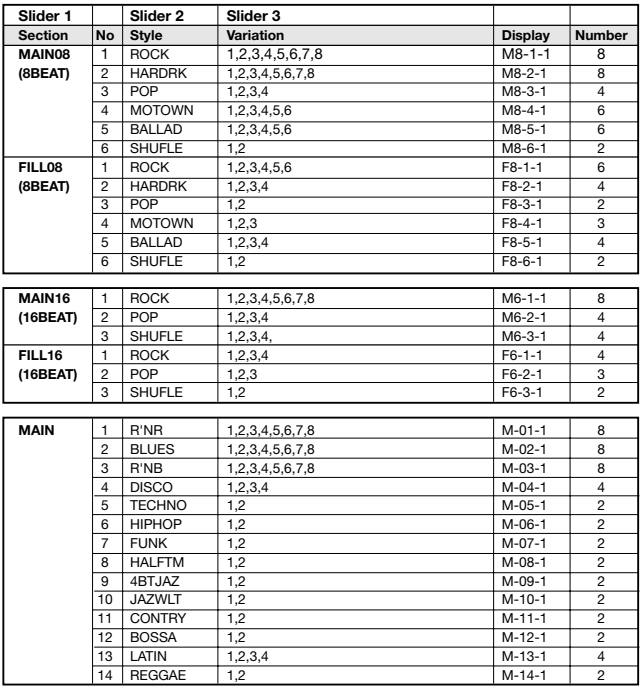

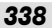

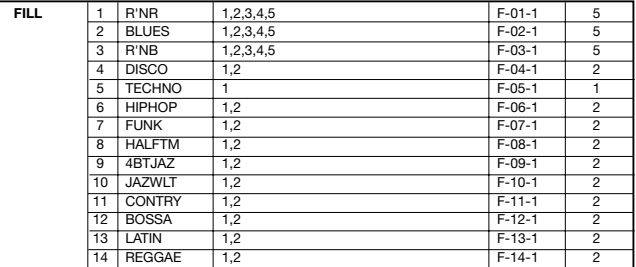

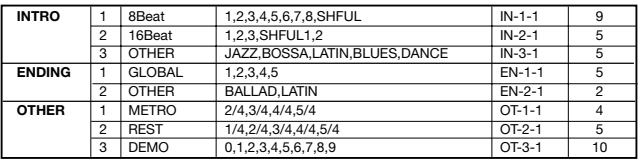

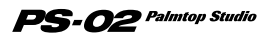

# **ÍNDICE**

# **A**

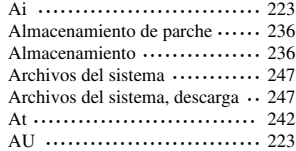

# **B**

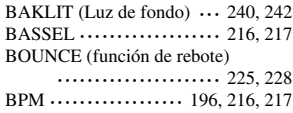

# **C**

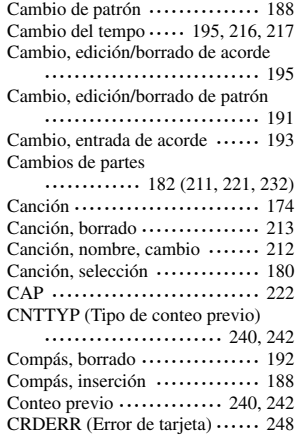

# **D**

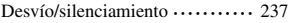

# **E**

Edición fácil •••••••••••••••••••• 231

PS-02 Palmtop Studio

Efectos de mezcla ••••• 177, 208, 236 Efectos de micrófono  $\cdots$  203, 237 Entrada ••••••••••••••••••••••••••••• 223 Entrada de cambio de patrón  $\cdots$  190 Entrada de inserción/salida de inserción automática ••••••••••• 225

## **F**

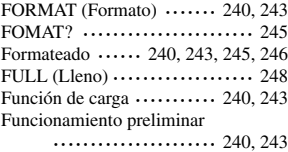

# **G**

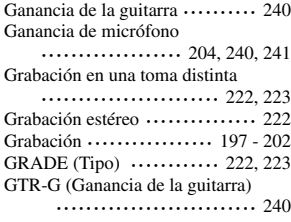

# **H**

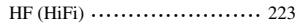

### **I**

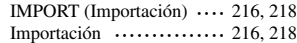

# **K**

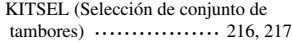

### **L**

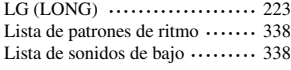

*344*

Listado de conjuntos de tambores

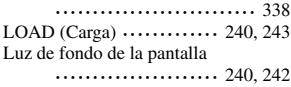

# **M**

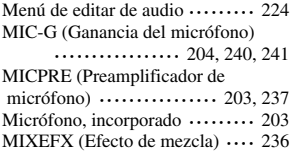

# **N**

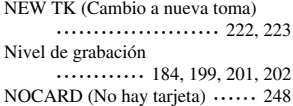

# **O**

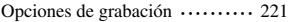

# **P**

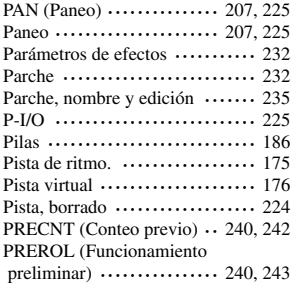

# **R**

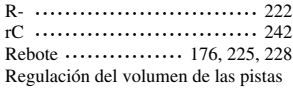

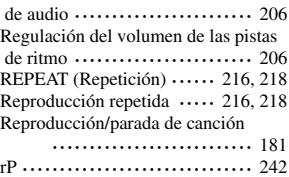

# **S**

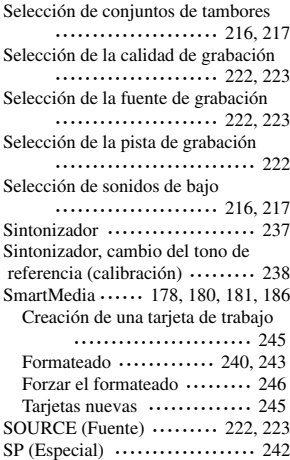

# **T**

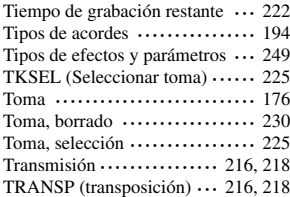

### **V**

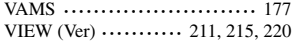

**PS-02** Palmtop Studio

*345*

# **Specifications**

**Sampling frequency A/D conversion D/A conversion DSP Audio recording time (Mono, converted to 1 track) Data card Maximum number of songs Rhythm patterns Effect patches Effect modules Number of effects Inputs Outputs Display Power requirements Dimensions Weight Supplied accessories** 31. 25kHz 20-bit 64-times oversampling converter 20-bit 8-times oversampling converter ZOOM original DSP ZFX-2 (internal 24-bit processing) **8 MB** 3 m 12 s HiFi 6 m 24 s Long mode **16 MB** 7 m 30 s 15 m 0 s HiFi **32 MB** 16 m 11 s Long mode 32 m 23 s **64 MB** 33 m 33 s HiFi 67 m 7 s Long mode **128 MB (support planned)** Approx. 67 m HiFi Approx. 134 m Long mode SmartMedia 100 211 Preset 60, User 60, Total 120 patches 3V specification 6 50 **Input jacks** Standard phone jack (mono) Rated input level GUITAR GAIN LOW GUITAR GAIN HIGH MIC GAIN LOW MIC GAIN HIGH Input impedance **Built-in microphone** Non-directional condenser microphone **AUX input**  Mini stereo phone jack Rated input level Input impedance **Output jack** Standard phone jack (stereo) Rated output level -10 dBm (with load impedance of 10 kilohms or higher) Output impedance **Headphones**  Mini stereo phone jack PS-02 original LCD Supplied AC adapter 9 V DC, 300 mA AD-0006 Batteries IEC R03 (size AAA) x 4 Battery life: 4 hours continuous operation (with alkaline batteries) 90 mm (D) x 85 mm(W) x 35 mm(H) 140 g (excluding batteries) SmartMedia (8 MB) Belt clip AC adapter (AD0006) HiFi Long mode -10 dBm -16 dBm -40 dBm -50 dBm 500 kilohms -10dBm 40 kilohms 1 kilohm or less 0 dBm = 0. 775 Vrms Design and specifications subject to change without notice.

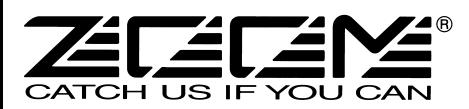

#### **ZOOM CORPORATION**

NOAH Bldg., 2-10-2, Miyanishi-cho, Fuchu-shi, Tokyo 183-0022, Japan PHONE: +81-42-369-7116 FAX: +81-42-369-7115 Web Site: http://www.zoom.co.jp

Printed in Japan PS-02-5050